Javier Parapar

[Contenido](#page-1-0)

# El Sistema Operativo Linux **Conceptos Básicos**

Javier Parapar (javierparapar@udc.es)

Aula de Formación Informática

Universidade da Coru˜na

Material base por Carlos Abalde

8 - 17 de enero de 2007

K ロ K K 御 K K 君 K K 君 K …

Þ

<span id="page-0-0"></span> $QQ$ 

## Contenido

- [El software libre y Linux. Distribuciones](#page-3-0)
- **2** [Primeros pasos en Linux](#page-19-0)
- **3** Instalación de distribuciones
- **4** Gestión de archivos (I)
- **6** Gestión de archivos (y II)
- **6** Edición de archivos de texto
- **O** Gestión de usuarios y procesos
- **8** [Shell scripts](#page-114-0)
- <sup>9</sup> [Arranque, reinicio y apagado del sistema](#page-122-0)
- <sup>10</sup> [Logs del sistema](#page-131-0)
- **111 Sistema gráfico Xwindow**
- <sup>42</sup> Configuración básica del entorno
- **13** Sistemas de paquetes. Compilación de software no empaquetado
- <sup>4</sup> [Acceso y servicios de Internet](#page-153-0)
- <sup>5</sup> Paquetes ofimáticos. Multimedia
- **16** [Otros conceptos avanzados](#page-157-0)

イロメ イ母メ イヨメ イヨメー

<span id="page-1-0"></span> $QQ$ B.

Javier Parapar

[Contenido](#page-1-0)

## Parte I

# [El software libre y Linux. Distribuciones](#page-2-0)

### <sup>1</sup> [El software libre y Linux](#page-3-1)

- **a** [Los inicios](#page-4-0)
- [La licencia GPL](#page-5-0)
- [GNU/Linux](#page-7-0)
- [Linux hoy](#page-8-0)

### **[Distribuciones](#page-9-0)**

- **•** [Slackware](#page-10-0)
- [Debian GNU/Linux](#page-11-0)
- **•** [Knoppix](#page-12-0)
- [Ubuntu](#page-13-0)
- **•** [Fedora Core](#page-14-0)
- [SuSe](#page-15-0)
- **•** [Mandriva](#page-16-0)
- [Gentoo Linux](#page-17-0)

[El Sistema Operativo Linux](#page-0-0)

#### Javier Parapar

[El software libre y Linux](#page-3-1) [Los inicios](#page-4-0) [La licencia GPL](#page-5-0) [GNU/Linux](#page-7-0) [Linux hoy](#page-8-0)

### [Distribuciones](#page-9-0) [Slackware](#page-10-0) [Debian GNU/Linux](#page-11-0) [Knoppix](#page-12-0) [Ubuntu](#page-13-0) [Fedora Core](#page-14-0) [SuSe](#page-15-0) [Mandriva](#page-16-0) [Gentoo Linux](#page-17-0)

 $\mathcal{A} \xrightarrow{\sim} \mathcal{B} \rightarrow \mathcal{A} \xrightarrow{\sim} \mathcal{B} \rightarrow$ 

<span id="page-2-0"></span>э

## Parte I

# <span id="page-3-0"></span>[El software libre y Linux. Distribuciones](#page-2-0)

### <sup>1</sup> [El software libre y Linux](#page-3-1)

- $\bullet$  [Los inicios](#page-4-0)
- [La licencia GPL](#page-5-0)
- [GNU/Linux](#page-7-0)
- [Linux hoy](#page-8-0)

### **[Distribuciones](#page-9-0)**

- **[Slackware](#page-10-0)**
- [Debian GNU/Linux](#page-11-0)
- [Knoppix](#page-12-0)
- [Ubuntu](#page-13-0)
- [Fedora Core](#page-14-0)
- [SuSe](#page-15-0)
- **[Mandriva](#page-16-0)**
- [Gentoo Linux](#page-17-0)

[El Sistema Operativo Linux](#page-0-0)

Javier Parapar

[El software libre y Linux](#page-3-1)

[Los inicios](#page-4-0) [La licencia GPL](#page-5-0) [GNU/Linux](#page-7-0) [Linux hoy](#page-8-0)

[Distribuciones](#page-9-0) [Slackware](#page-10-0) [Debian GNU/Linux](#page-11-0) [Knoppix](#page-12-0) [Ubuntu](#page-13-0) [Fedora Core](#page-14-0) [SuSe](#page-15-0) [Mandriva](#page-16-0) [Gentoo Linux](#page-17-0)

イロメ イ母メ イヨメ イヨメ

<span id="page-3-1"></span> $QQ$ 

э

## Los inicios

- · Intercambio y difusión libre del conocimiento
- **El movimiento hacker** 
	- hacker  $\neq$  crackers
	- Grupo de gente que se nutre de conocimiento, que trata de saber y ejercitar sus habilidades todo lo posible y además trata de compartir su conocimiento con los demás y hacerlo lo más accesible y abierto posible, seguros de que esto hará mejorar al resto de la comunidad
	- No ce˜nido al ´ambito de la inform´atica
- Hackers famosos
	- Tim Berners-Lee, Vinton Cerf y Robert Kahn
		- Padres de la actual Internet
	- Brian Kernighan y Dennis Ritchie
		- **Padres del lenguaje de programación C**
		- Creadores del sistema operativo que sentó las bases de Linux: Unix
	- **B.** Richard M. Stallman
		- Visionario que sienta las bases del "movimiento del software libre"

### Javier Parapar

#### [El software libre y Linux](#page-3-1)

#### [Los inicios](#page-4-0)

[La licencia GPL](#page-5-0) [GNU/Linux](#page-7-0) [Linux hoy](#page-8-0)

[Distribuciones](#page-9-0) [Slackware](#page-10-0) [Debian GNU/Linux](#page-11-0) [Knoppix](#page-12-0) [Ubuntu](#page-13-0) [Fedora Core](#page-14-0) [SuSe](#page-15-0) [Mandriva](#page-16-0) [Gentoo Linux](#page-17-0)

<span id="page-4-0"></span>医重新性重新

- Laboratorio de inteligencia artificial del MIT, 1971
	- Richard M. Stallman
	- · Filosofía hacker: compartición de software entre miembros del laboratorio y otras universidades
- El mundo empresarial, 1971
	- Cierre del software y freno a la cultura hacker de intercambio libre de conocimiento
	- · Restricciones a la compartición
	- Restricciones a las modificaciones y mejoras por parte de terceros
- Nacimiento del movimiento GNU (GNU is Not Unix), 1983
	- Richard M. Stallman
	- Crear un conjunto de utilidades básicas como editores de texto, hojas de cálculo, etc y un sistema operativo libre
	- ¿Cómo evitar que alguien se apropie de esos programas que Stallman quería ceder libremente a la comunidad?
		- **A.** Licencia GPL: General Public License
- Fundamentos de la GPL
	- Los programas han de ser distribuidos con su código fuente
	- Se puede realizar cualquier modificación sobre el código, y esta a su vez ha de ser licenciada como GPL
- A día de hoy la GPL es el paradigma del software libre
	- LGPL (Lesser General Public License), BSD, GNU Free Documentation License. . . イロト イ押 トイヨ トイヨ トー

[El Sistema Operativo Linux](#page-0-0)

### Javier Parapar

<span id="page-5-0"></span>[El software libre y Linux](#page-3-1) [Los inicios](#page-4-0) [La licencia GPL](#page-5-0) [GNU/Linux](#page-7-0) [Linux hoy](#page-8-0) [Distribuciones](#page-9-0) [Slackware](#page-10-0) [Debian GNU/Linux](#page-11-0) [Knoppix](#page-12-0) [Ubuntu](#page-13-0) [Fedora Core](#page-14-0) [SuSe](#page-15-0) [Mandriva](#page-16-0) [Gentoo Linux](#page-17-0)

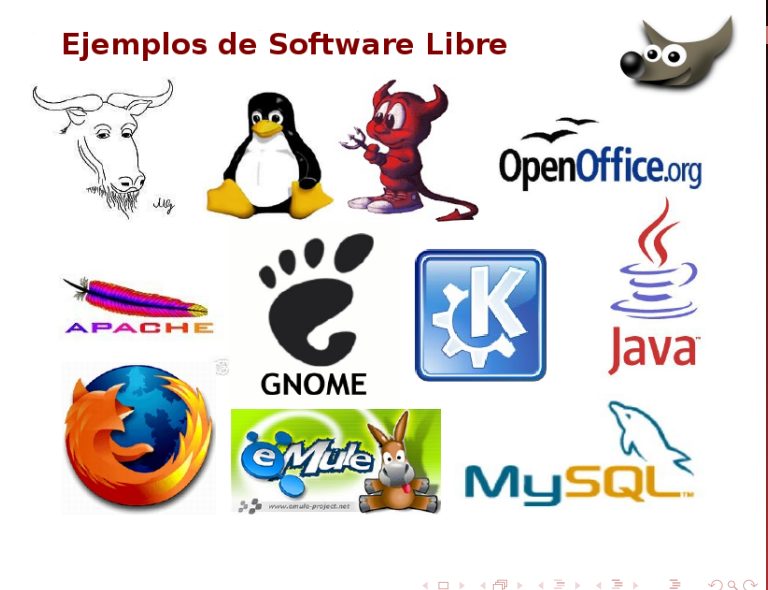

[El Sistema Operativo Linux](#page-0-0)

Javier Parapar

<span id="page-6-0"></span>[El software libre y Linux](#page-3-1) [Los inicios](#page-4-0) [La licencia GPL](#page-5-0) [GNU/Linux](#page-7-0) [Linux hoy](#page-8-0) [Distribuciones](#page-9-0) [Slackware](#page-10-0) [Debian GNU/Linux](#page-11-0) [Knoppix](#page-12-0) [Ubuntu](#page-13-0) [Fedora Core](#page-14-0) [SuSe](#page-15-0) [Mandriva](#page-16-0) [Gentoo Linux](#page-17-0)

# GNU/Linux

- $\bullet$  Programa de software libre (otro más)
	- Linus Torvalds, 1991, estudiante de la universidad de Helsinki
	- Desarrollo personal de un sistema operativo para explotar las capacidades del 386
	- En un primer momento, se basado en el sistema operativo Minix, diseñado por Andrew Tanenbaum, un profesor de sistemas operativos de Berkeley
	- · Más tarde, reescrito desde cero, apoyándose en grupos de noticias de Internet, para difundir el conocimiento y dar a conocer el proyecto al resto de programadores del mundo
- Licenciado bajo la licencia GPL
- Torvalds y otros desarrolladores de los primeros días de Linux adaptaron los componentes de GNU disponibles en aquel momento para trabajar con el núcleo de Linux, creando un sistema operativo completamente funcional
- · Para aquel momento, el proyecto GNU había producido ya casi la totalidad de los componentes del sistema, incluyendo un intérprete de comandos, una biblioteca C y un compilador. Sin embargo, el núcleo de GNU estaba aún incompleto debido a su ambicioso diseño y por ende inesperada dificultad a la hora de implementar
	- Linux llen´o el hueco final en el sistema operativo GNU
	- A pesar de que el núcleo de Linux es liberado bajo los términos de la licencia de GNU, no es parte [ofi](#page-6-0)c[ial](#page-8-0) [d](#page-6-0)[e](#page-7-0) és[te](#page-6-0) [pr](#page-7-0)[oy](#page-8-0)[e](#page-2-0)[ct](#page-3-1)[o](#page-8-0) [\(](#page-9-0)[Hu](#page-0-0)[rd\)](#page-158-0)

#### Javier Parapar

[El software libre y Linux](#page-3-1) [Los inicios](#page-4-0) [La licencia GPL](#page-5-0) [GNU/Linux](#page-7-0) [Linux hoy](#page-8-0) **[Distribuciones](#page-9-0)** [Slackware](#page-10-0) [Debian GNU/Linux](#page-11-0) [Knoppix](#page-12-0) [Ubuntu](#page-13-0) [Fedora Core](#page-14-0) [SuSe](#page-15-0)

<span id="page-7-0"></span>[Mandriva](#page-16-0) [Gentoo Linux](#page-17-0)

## Linux hoy

- System V, BSD, POSIX
	- La familia: <http://www.levenez.com/unix>
- Multitarea robusta y multiusuario. Trata los procesos de manera independiente, lo que previene que el sistema se caiga completamente si uno de ellos falla
- Gran robustez y fiabilidad. Los tiempos de uptime son realmente altos
- Un gran parque de software libre, tanto para servidor como para escritorio
- Aprovechamiento total de los recursos hardware. Corre tanto en equipos muy antiguos, como en equipos de última generación
- · Buenos sistemas de escritorio (desktops). Cada vez es más sencilla su instalación y uso en este tipo de sistemas
- Enormes ventajas derivadas de que cualquiera puede usar y modificar el software (live CDs, CDs de bolsillo, Linux para PDAs, para relojes. . . )
- Multiplataforma. Esta portado a todo tipo de plataformas, incluyendo PDAs o Móviles

### [El Sistema Operativo Linux](#page-0-0)

#### Javier Parapar

[El software libre y Linux](#page-3-1) [Los inicios](#page-4-0) [La licencia GPL](#page-5-0) [GNU/Linux](#page-7-0) [Linux hoy](#page-8-0)

**[Distribuciones](#page-9-0)** [Slackware](#page-10-0) [Debian GNU/Linux](#page-11-0) [Knoppix](#page-12-0) [Ubuntu](#page-13-0) [Fedora Core](#page-14-0) [SuSe](#page-15-0) [Mandriva](#page-16-0) [Gentoo Linux](#page-17-0)

イロト イ押 トイヨ トイヨ トー

<span id="page-8-0"></span>G.

## Parte I

# [El software libre y Linux. Distribuciones](#page-2-0)

### **[El software libre y Linux](#page-3-1)**

- $\bullet$  [Los inicios](#page-4-0)
- [La licencia GPL](#page-5-0)
- [GNU/Linux](#page-7-0)
- [Linux hoy](#page-8-0)

### **[Distribuciones](#page-9-0)**

- **[Slackware](#page-10-0)**
- [Debian GNU/Linux](#page-11-0)
- [Knoppix](#page-12-0)
- [Ubuntu](#page-13-0)
- [Fedora Core](#page-14-0)
- [SuSe](#page-15-0)
- **[Mandriva](#page-16-0)**
- [Gentoo Linux](#page-17-0)

[El Sistema Operativo Linux](#page-0-0)

#### Javier Parapar

[El software libre y Linux](#page-3-1) [Los inicios](#page-4-0) [La licencia GPL](#page-5-0) [GNU/Linux](#page-7-0) [Linux hoy](#page-8-0)

[Distribuciones](#page-9-0)

**[Slackware](#page-10-0)** [Debian GNU/Linux](#page-11-0) [Knoppix](#page-12-0) [Ubuntu](#page-13-0) [Fedora Core](#page-14-0) [SuSe](#page-15-0) [Mandriva](#page-16-0) [Gentoo Linux](#page-17-0)

イロメ イ母メ イヨメ イヨメ

<span id="page-9-0"></span> $QQ$ 

э

## Slackware

- <http://www.slackware.com>
- Una de las primeras distribuciones que surge
- Diseñada por Patrick Volkerding a partir de SLS Linux  $\bullet$
- **·** Gran aceptación al principio hasta llegar a ser la distribución mas popular del mercado. Actualmente ha perdido terreno a favor de distribuciones mas modernas, siendo relegada a aplicaciones especializadas
- · Sistema de instalación de paquetes sin control de versiones ni dependencias
- · Necesita un mayor conocimiento de Linux que la mayoría de las otras distribuciones populares

### [El Sistema Operativo Linux](#page-0-0)

### Javier Parapar

[El software libre y Linux](#page-3-1) [Los inicios](#page-4-0) [La licencia GPL](#page-5-0) [GNU/Linux](#page-7-0) [Linux hoy](#page-8-0)

[Distribuciones](#page-9-0)

[Slackware](#page-10-0)

[Debian GNU/Linux](#page-11-0) [Knoppix](#page-12-0) [Ubuntu](#page-13-0) [Fedora Core](#page-14-0) [SuSe](#page-15-0) [Mandriva](#page-16-0) [Gentoo Linux](#page-17-0)

<span id="page-10-0"></span> $\mathcal{A} \ \overline{\mathcal{B}} \ \rightarrow \ \ \mathcal{A} \ \overline{\mathcal{B}} \ \rightarrow \quad$ 

- <http://www.debian.org>
- $\bullet$  Distribución bastante popular que no está desarrollada por ninguna compañía comercial sino que es fruto del trabajo de diversos voluntarios en toda la comunidad de Internet
	- Comprometida con los principios y valores involucrados en el movimiento del software libre
- **Creado por Debian Project el año 1993** 
	- Debian GNU/Hurd
	- Debian GNU/NetBSD
- **·** Distribución completamente gratis, sin restricción de licencias en donde todo el software es GNU/GPL y no incluye software comercial
- $\bullet$  Sistema de gestión e instalación de paquetes DEB
- apt
- · No tiene marcado ningún entorno gráfico en especial ya sea GNOME, KDE. . .
- **o** Tres ramas
	- a Stable
	- **•** Testing
	- Unstable

### Javier Parapar

[El software libre y Linux](#page-3-1) [Los inicios](#page-4-0) [La licencia GPL](#page-5-0) [GNU/Linux](#page-7-0) [Linux hoy](#page-8-0)

**[Distribuciones](#page-9-0)** [Slackware](#page-10-0)

[Debian GNU/Linux](#page-11-0)

**[Knoppix](#page-12-0)** [Ubuntu](#page-13-0) [Fedora Core](#page-14-0) [SuSe](#page-15-0) [Mandriva](#page-16-0) [Gentoo Linux](#page-17-0)

<span id="page-11-0"></span>イロメ イ団メ イ君メ イ君メー

# Knoppix

- <http://www.knoppix.org>
- **·** Distribución live basada en Debian y utilizando KDE
	- Variante GNOME: Gnoppix
- Desarrollada por Klaus Knopper
- **·** Orientada al usuario doméstico, puede servir para
	- · Enseñar y demostrar de manera sencilla el sistema Linux
	- · Probar rápidamente la compatibilidad de hardware bajo Linux antes de comprarlo o utilizarlo
	- Utilizar las herramientas incluidas para restaurar un sistema corrupto

### Javier Parapar

[El software libre y Linux](#page-3-1) [Los inicios](#page-4-0) [La licencia GPL](#page-5-0) [GNU/Linux](#page-7-0) [Linux hoy](#page-8-0)

[Distribuciones](#page-9-0) [Slackware](#page-10-0) [Debian GNU/Linux](#page-11-0)

[Knoppix](#page-12-0) [Ubuntu](#page-13-0) [Fedora Core](#page-14-0) [SuSe](#page-15-0)

[Mandriva](#page-16-0) [Gentoo Linux](#page-17-0)

 $\mathcal{A} \ \overline{\mathcal{B}} \ \rightarrow \ \ \mathcal{A} \ \overline{\mathcal{B}} \ \rightarrow \quad$ 

<span id="page-12-0"></span> $QQ$ 

## Ubuntu

- <http://www.ubuntu.com/>
- Distribuci´on basada en Debian enfocada a ordenadores de escritorio.
- Patrocinada por Canonical Ltd., una empresa privada fundada y financiada por el empresario sudafricano Mark Shuttleworth.
- Su objetivo en la facilidad de uso (Linux for human beings), la libertad en la restricción de uso, los lanzamientos regulares y la facilidad en la instalación.
- Los desarrolladores de Ubuntu se basan en gran medida en el trabajo de las comunidades de Debian y GNOME, aunque existen versiones con otros gestores de escritorio (Kubuntu, Xubuntu...).
- Alta frecuencia de actualización (versiones estables cada 6 meses) y alto soporte de dispositivos gracias a un Kernel muy parcheado.

### [El Sistema Operativo Linux](#page-0-0)

### Javier Parapar

[El software libre y Linux](#page-3-1) [Los inicios](#page-4-0) [La licencia GPL](#page-5-0) [GNU/Linux](#page-7-0) [Linux hoy](#page-8-0) **[Distribuciones](#page-9-0)** [Slackware](#page-10-0) [Debian GNU/Linux](#page-11-0) [Knoppix](#page-12-0) [Ubuntu](#page-13-0)

[Fedora Core](#page-14-0) [SuSe](#page-15-0) [Mandriva](#page-16-0) [Gentoo Linux](#page-17-0)

<span id="page-13-0"></span>化重新润滑脂

# Fedora Core

- <http://fedora.redhat.com>
- $\bullet$  Creada por Red Hat en su iniciativa de abrir su distribución a las contribuciones de la comunidad de usuarios
- **Resultado de la fusión de Red Hat Linux con el proyecto Fedora** Linux
	- Creación de Red Hat Enterprise Linux
	- · Orientada a la participación de la comunidad de usuarios
- · Centrada, en principio, en el entorno gráfico GNOME

### [El Sistema Operativo Linux](#page-0-0)

#### Javier Parapar

[El software libre y Linux](#page-3-1) [Los inicios](#page-4-0) [La licencia GPL](#page-5-0) [GNU/Linux](#page-7-0) [Linux hoy](#page-8-0) [Distribuciones](#page-9-0) [Slackware](#page-10-0) [Debian GNU/Linux](#page-11-0)

[Knoppix](#page-12-0) [Ubuntu](#page-13-0)

[Fedora Core](#page-14-0) [SuSe](#page-15-0)

[Mandriva](#page-16-0) [Gentoo Linux](#page-17-0)

 $\mathcal{A} \ \overline{\mathcal{B}} \ \rightarrow \ \ \mathcal{A} \ \overline{\mathcal{B}} \ \rightarrow \quad$ 

<span id="page-14-0"></span> $QQ$ 

- <http://www.suse.de>
- **.** Distribución de una compañía alemana, recientemente adquirida por Novell
- Combina el sistema de paquetes de Red Hat Linux (RPM) con una organización derivada de Slackware
- · Es una de las distribuciones más sencillas de instalar y administrar, ya que cuenta con varios asistentes gráficos para completar gran cantidad de tareas
- $\bullet$  Centrada, en principio, en el entorno gráfico KDE

### Javier Parapar

[El software libre y Linux](#page-3-1) [Los inicios](#page-4-0) [La licencia GPL](#page-5-0) [GNU/Linux](#page-7-0) [Linux hoy](#page-8-0) [Distribuciones](#page-9-0) [Slackware](#page-10-0)

[Debian GNU/Linux](#page-11-0) [Knoppix](#page-12-0) [Ubuntu](#page-13-0) [Fedora Core](#page-14-0)

[SuSe](#page-15-0) [Mandriva](#page-16-0) [Gentoo Linux](#page-17-0)

<span id="page-15-0"></span>イロメ イ母メ イヨメ イヨメー

### Mandriva

- <http://www.mandrivalinux.com>
- Aparecida en julio de 1998 y propiedad de Mandrivasoft
- Originalmente basada en Red Hat Linux
- $\bullet$  Es otra de las distribuciones más sencillas de instalar y administrar, estando orientada a usuarios con pocos conocimientos
- $\bullet$  Centrada, en principio, en el entorno gráfico KDE
- **•** urpmi

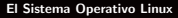

### Javier Parapar

[El software libre y Linux](#page-3-1) [Los inicios](#page-4-0) [La licencia GPL](#page-5-0) [GNU/Linux](#page-7-0) [Linux hoy](#page-8-0) [Distribuciones](#page-9-0) [Slackware](#page-10-0)

[Debian GNU/Linux](#page-11-0)

[Knoppix](#page-12-0) [Ubuntu](#page-13-0)

[Fedora Core](#page-14-0)

[SuSe](#page-15-0)

[Mandriva](#page-16-0)

[Gentoo Linux](#page-17-0)

<span id="page-16-0"></span>イロメ イ母メ イヨメ イヨメー

# Gentoo Linux

- <http://www.gentoo.org>
- Orientada a usuarios con cierta experiencia con Linux
- La piedra angular de Gentoo es Portage, un sistema de distribución de software basado en ports de BSD
- **e** emerge

#### [El Sistema Operativo Linux](#page-0-0)

#### Javier Parapar

[El software libre y Linux](#page-3-1) [Los inicios](#page-4-0) [La licencia GPL](#page-5-0) [GNU/Linux](#page-7-0) [Linux hoy](#page-8-0)

[Distribuciones](#page-9-0) [Slackware](#page-10-0) [Debian GNU/Linux](#page-11-0) [Knoppix](#page-12-0) [Ubuntu](#page-13-0) [Fedora Core](#page-14-0) [SuSe](#page-15-0) [Mandriva](#page-16-0) [Gentoo Linux](#page-17-0)

イロメ イ母メ イヨメ イヨメー

<span id="page-17-0"></span> $QQ$ 

Ξ.

# Parte II

# [Primeros pasos en Linux](#page-18-0)

### <sup>3</sup> [Estructura del disco](#page-19-1)

- [Etapas del arranque](#page-20-0)
- · Organización del disco duro
- [Arranque de un sistema operativo](#page-25-0)

## <sup>4</sup> [LILO](#page-26-0)

- ¿Qué es LILO?
- **Configuración**

### 5 Conceptos básicos

- Visión general
- [Sistema de archivos](#page-33-0)
- [Usuarios](#page-34-0)
- **A** [Procesos](#page-35-0)
- [XWindow](#page-36-0)

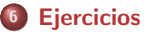

[El Sistema Operativo Linux](#page-0-0)

#### Javier Parapar

[Estructura del disco](#page-19-1) [Etapas del arranque](#page-20-0) Organización del disco duro [Arranque de un sistema](#page-25-0) operativo

#### [LILO](#page-26-0)

[¿Qu´e es LILO?](#page-27-0) Configuración

Conceptos básicos Visión general [Sistema de archivos](#page-33-0) [Usuarios](#page-34-0) [Procesos](#page-35-0) [XWindow](#page-36-0)

[Ejercicios](#page-37-0)

 $\sim$ 

<span id="page-18-0"></span> $\mathcal{A} \xrightarrow{\sim} \mathcal{B} \rightarrow \mathcal{A} \xrightarrow{\sim} \mathcal{B} \rightarrow$ 

# Parte II

# [Primeros pasos en Linux](#page-18-0)

### <span id="page-19-0"></span><sup>3</sup> [Estructura del disco](#page-19-1)

- [Etapas del arranque](#page-20-0)
- Organización del disco duro
- [Arranque de un sistema operativo](#page-25-0)

## <sup>4</sup> [LILO](#page-26-0)

- ¿Qué es LILO?
- · Configuración

### Conceptos básicos

- Visión general
- [Sistema de archivos](#page-33-0)
- [Usuarios](#page-34-0)
- [Procesos](#page-35-0)
- [XWindow](#page-36-0)

### **[Ejercicios](#page-37-0)**

[El Sistema Operativo Linux](#page-0-0)

#### Javier Parapar

#### [Estructura del disco](#page-19-1)

[Etapas del arranque](#page-20-0) Organización del disco duro [Arranque de un sistema](#page-25-0) operativo

#### [LILO](#page-26-0)

[¿Qu´e es LILO?](#page-27-0) Configuración

Conceptos básicos Visión general [Sistema de archivos](#page-33-0) [Usuarios](#page-34-0) [Procesos](#page-35-0) [XWindow](#page-36-0)

[Ejercicios](#page-37-0)

イロメ イ母メ イヨメ イヨメ

<span id="page-19-1"></span>Þ

- $\bullet$  Arranque común a todas las máquinas  $\times 86$
- POST: Power-On Selt-Test
	- Autocomprobaciones
	- · Termina con un código de pitidos
- BIOS: Basic Input/Output System
	- Es un programa
	- Reside en la CMOS e inicializa el hardware y los primeros pasos del arranque
	- La CMOS almacena la configuración de la BIOS
- · La BIOS, basada en la configuración de la CMOS, determina donde buscar un sector de arranque válido y en que orden
	- Autocomprobaciones
	- Disquete, CD-ROM, primer disco duro. . .
- Se pasa el control al registro maestro de arranque (MBR), donde reside otro programa que toma el control del ordenador

#### Javier Parapar

[Estructura del disco](#page-19-1)

[Etapas del arranque](#page-20-0)

Organización del disco duro [Arranque de un sistema](#page-25-0) operativo

#### [LILO](#page-26-0)

[¿Qu´e es LILO?](#page-27-0) Configuración

Conceptos básicos Visión general [Sistema de archivos](#page-33-0) [Usuarios](#page-34-0) [Procesos](#page-35-0) [XWindow](#page-36-0)

**E**iercicios

<span id="page-20-0"></span> $\mathcal{A} \ \overline{\mathcal{B}} \ \rightarrow \ \ \mathcal{A} \ \overline{\mathcal{B}} \ \rightarrow$ 

- Cada sistema
	- Una o m´as unidades de disco duro
	- **IDE** vs SCSI
- Cada unidad de disco duro
	- · Una o más particiones
- Las particiones de un disco duro pueden ser
	- Primarias
		- Puede haber hasta 4
	- Extendidas
		- $\bullet$  Sólo puede haber una y ocupa el lugar de una partición primaria
		- **•** Pueden contener un número cualquiera de particiones lógicas (unidades lógicas)
- **•** Combinaciones posibles
	- 4 particiones primarias
	- 3 particiones primarias
	- 2 particiones primarias
	- · 1 partición primaria
	- $\bullet$  3 particiones primarias y 1 partición extendida
	- $\bullet$  2 particiones primarias y 1 partición extendida
	- $\bullet$  1 partición primaria y 1 partición extendida

### [El Sistema Operativo Linux](#page-0-0)

#### Javier Parapar

[Estructura del disco](#page-19-1) [Etapas del arranque](#page-20-0) Organización del disco duro

[Arranque de un sistema](#page-25-0) operativo

#### [LILO](#page-26-0)

[¿Qu´e es LILO?](#page-27-0) Configuración

Conceptos básicos Visión general [Sistema de archivos](#page-33-0) [Usuarios](#page-34-0) [Procesos](#page-35-0) [XWindow](#page-36-0)

[Ejercicios](#page-37-0)

<span id="page-21-0"></span> $A\cdot\overline{B} \rightarrow -A\cdot\overline{B} \rightarrow$ 

- Las particiones primarias y lógicas de un disco duro
	- · Son las que contendrán un sistema de archivos (i.e., datos; podrán formatearse)
	- · Una de ellas se denominará "activa", y dependiendo del contenido del MBR, será la que tenga la capacidad de arrancar el sistema
- Nomenclatura Linux para discos duros IDE (hd)

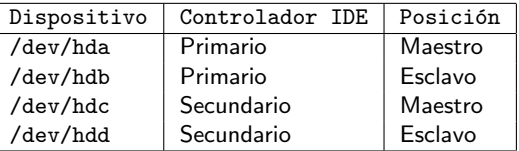

Nomenclatura Linux para discos duros SCSI (sd)

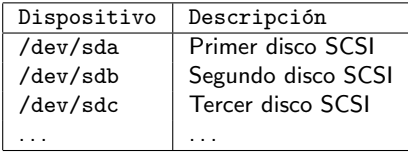

[El Sistema Operativo Linux](#page-0-0)

#### Javier Parapar

[Estructura del disco](#page-19-1) [Etapas del arranque](#page-20-0) Organización del disco duro

[Arranque de un sistema](#page-25-0) operativo

#### [LILO](#page-26-0)

[¿Qu´e es LILO?](#page-27-0) Configuración

Conceptos básicos Visión general [Sistema de archivos](#page-33-0) [Usuarios](#page-34-0) [Procesos](#page-35-0) [XWindow](#page-36-0)

[Ejercicios](#page-37-0)

化重新润滑脂

Nomenclatura Linux para las particiones de un disco duro IDE (p.e. hda)

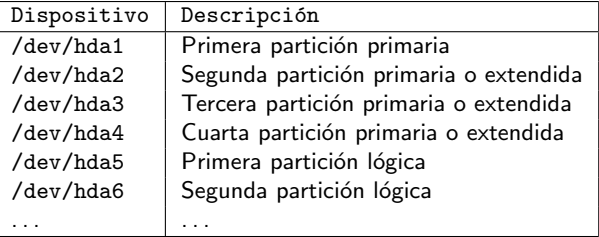

- Nomenclatura equivalente para discos duros SCSI
- Comandos "delicados"
	- fdisk
	- a mkfs
- **Toda partición debe ser formateada para construir su sistema de** archivos
	- · Dota de estructura a la partición para poder almacenar datos en ella
	- $\bullet$  ext2, swap, ext3, xfs, reiserfs, fat32, ntfs...

[El Sistema Operativo Linux](#page-0-0)

Javier Parapar

[Estructura del disco](#page-19-1) [Etapas del arranque](#page-20-0) Organización del disco duro [Arranque de un sistema](#page-25-0) operativo [LILO](#page-26-0)

[¿Qu´e es LILO?](#page-27-0) Configuración

Conceptos básicos Visión general [Sistema de archivos](#page-33-0) [Usuarios](#page-34-0) [Procesos](#page-35-0) [XWindow](#page-36-0)

[Ejercicios](#page-37-0)

 $\left\{ \begin{array}{ccc} \square & \rightarrow & \left\{ \bigoplus \bullet & \leftarrow \Xi \right. \right\} & \leftarrow \bot \Xi \end{array} \right.$ 

## Organización del disco duro (y IV)

### Ejemplo

rulo:/home/carlos/AFI\$ su - Password:

rulo:~# fdisk /dev/hda

The number of cylinders for this disk is set to 116280. There is nothing wrong with that, but this is larger than  $1024$ . and could in certain setups cause problems with: 1) software that runs at boot time (e.g., old versions of LILO) 2) booting and partitioning software from other OSs (e.g., DOS FDISK, OS/2 FDISK)

Command (m for help): p

Disk /dev/hda: 60.0 GB, 60011642880 bytes 16 heads, 63 sectors/track, 116280 cylinders Units = cylinders of  $1008 * 512 = 516096$  bytes

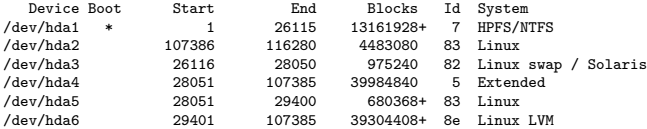

Partition table entries are not in disk order

Command (m for help):

[El Sistema Operativo Linux](#page-0-0)

#### Javier Parapar

[Estructura del disco](#page-19-1) [Etapas del arranque](#page-20-0) Organización del disco duro

[Arranque de un sistema](#page-25-0) operativo

#### [LILO](#page-26-0)

[¿Qu´e es LILO?](#page-27-0) Configuración

Conceptos básicos Visión general [Sistema de archivos](#page-33-0) [Usuarios](#page-34-0) [Procesos](#page-35-0) [XWindow](#page-36-0)

[Ejercicios](#page-37-0)

 $\left\{ \begin{array}{ccc} \square & \rightarrow & \left\langle \bigoplus \right. \right. & \rightarrow & \left\langle \biguplus \right. \right. & \left. \rightarrow & \left\langle \biguplus \right. \right. & \rightarrow & \end{array}$ 

÷.

- Cualquier partición primaria o lógica puede albergar un sistema operativo  $\Rightarrow$  Un ordenador con un sólo disco duro puede contener multitud de sistemas operativos diferentes
- Toda partición que contenga un sistema operativo tiene un parte especial denominada "sector de arranque"
	- · En el sector de arranque reside un pequeño programa que una vez iniciado toma el control del ordenador iniciando el proceso de carga del sistema operativo
- $\bullet$  Con un MBR "estándar", cuando la BIOS arranca el programa contenido en el MBR, éste a su vez arranca el programa contenido en el sector de arranque de la partición activa
	- Tabla de particiones
- ¿Cómo seleccionar el sistema operativo a arrancar?
	- Usando un gestor de arranque (boot loader)
	- · Instalado en el MBR, sustituye al MBR "estándar", y presenta al usuario un menú donde puede seleccionar la partición a arrancar (i.e., el sector de arranque que tomará el control del ordenador)
		- ... anque hay otras alternativas para conseguir el mismo resultado
	- LILO, Grub

### [El Sistema Operativo Linux](#page-0-0)

#### Javier Parapar

[Estructura del disco](#page-19-1) [Etapas del arranque](#page-20-0) Organización del disco duro [Arranque de un sistema](#page-25-0) operativo

#### [LILO](#page-26-0)

[¿Qu´e es LILO?](#page-27-0) Configuración

Conceptos básicos Visión general [Sistema de archivos](#page-33-0) [Usuarios](#page-34-0) [Procesos](#page-35-0) [XWindow](#page-36-0)

[Ejercicios](#page-37-0)

<span id="page-25-0"></span>医重新性重新

# Parte II

# [Primeros pasos en Linux](#page-18-0)

### [Estructura del disco](#page-19-1)

- [Etapas del arranque](#page-20-0)
- · Organización del disco duro
- [Arranque de un sistema operativo](#page-25-0)

## <sup>4</sup> [LILO](#page-26-0)

- ¡Qué es LILO?
- · Configuración

### Conceptos básicos

- Visión general
- [Sistema de archivos](#page-33-0)
- [Usuarios](#page-34-0)
- [Procesos](#page-35-0)
- [XWindow](#page-36-0)

## **[Ejercicios](#page-37-0)**

[El Sistema Operativo Linux](#page-0-0)

#### Javier Parapar

[Estructura del disco](#page-19-1) [Etapas del arranque](#page-20-0) Organización del disco duro [Arranque de un sistema](#page-25-0) operativo

#### [LILO](#page-26-0)

[¿Qu´e es LILO?](#page-27-0) Configuración

Conceptos básicos Visión general [Sistema de archivos](#page-33-0) [Usuarios](#page-34-0) [Procesos](#page-35-0) [XWindow](#page-36-0)

[Ejercicios](#page-37-0)

イロメ イ母メ イヨメ イヨメ

<span id="page-26-0"></span>Ξ.

# *i* Qué es LILO?

- **a** Linux LOader
- Cargador de arranque de propósito general mayoritariamente usado
- Dos elementos
	- · Instalador de mapas (/sbin/lilo)
	- Cargador de arranque
		- $\bullet$  Ejecutado por la BIOS, si se instala reemplazando al MBR "estándar"
		- Ejecutado por el programa residente en el MBR, si se instala en el sector de arranque de alguna partición

### [El Sistema Operativo Linux](#page-0-0)

#### Javier Parapar

[Estructura del disco](#page-19-1) [Etapas del arranque](#page-20-0) Organización del disco duro [Arranque de un sistema](#page-25-0) operativo

#### [LILO](#page-26-0)

[¿Qu´e es LILO?](#page-27-0) Configuración

Conceptos básicos Visión general [Sistema de archivos](#page-33-0) [Usuarios](#page-34-0) [Procesos](#page-35-0) [XWindow](#page-36-0)

[Ejercicios](#page-37-0)

<span id="page-27-0"></span> $\mathcal{A} \ \overline{\mathcal{B}} \ \rightarrow \ \ \mathcal{A} \ \overline{\mathcal{B}} \ \rightarrow$ 

## **Configuración**

/etc/lilo.conf

```
lba32
boot=/dev/hda
root=/dev/hda2
install=/boot/boot-menu.b
map=/boot/map
delay=20
prompt
timeout=150
vga=normal
default=Linux
```

```
image=/vmlinuz
label=Linux
read-only
```

```
image=/vmlinuz.old
label=LinuxOLD
read-only
```

```
other=/dev/hda1
label="WindowsXP"
```
[El Sistema Operativo Linux](#page-0-0)

#### Javier Parapar

[Estructura del disco](#page-19-1) [Etapas del arranque](#page-20-0) Organización del disco duro [Arranque de un sistema](#page-25-0) operativo

#### [LILO](#page-26-0)

[¿Qu´e es LILO?](#page-27-0) Configuración

Conceptos básicos Visión general [Sistema de archivos](#page-33-0) [Usuarios](#page-34-0) [Procesos](#page-35-0) [XWindow](#page-36-0)

[Ejercicios](#page-37-0)

イロメ イ母メ イヨメ イヨメ

Þ

<span id="page-28-0"></span> $QQ$ 

# Parte II

# [Primeros pasos en Linux](#page-18-0)

### [Estructura del disco](#page-19-1)

- [Etapas del arranque](#page-20-0)
- · Organización del disco duro
- [Arranque de un sistema operativo](#page-25-0)

## <sup>4</sup> [LILO](#page-26-0)

- ¿Qué es LILO?
- · Configuración

### 5 Conceptos básicos

- Visión general
- [Sistema de archivos](#page-33-0)
- [Usuarios](#page-34-0)
- [Procesos](#page-35-0)
- [XWindow](#page-36-0)

## **[Ejercicios](#page-37-0)**

[El Sistema Operativo Linux](#page-0-0)

#### Javier Parapar

[Estructura del disco](#page-19-1) [Etapas del arranque](#page-20-0) Organización del disco duro [Arranque de un sistema](#page-25-0) operativo

#### [LILO](#page-26-0)

[¿Qu´e es LILO?](#page-27-0) Configuración

Conceptos básicos

Visión general [Sistema de archivos](#page-33-0) [Usuarios](#page-34-0) [Procesos](#page-35-0) [XWindow](#page-36-0)

[Ejercicios](#page-37-0)

イロメ イ母メ イヨメ イヨメ

<span id="page-29-0"></span>Ξ.

# Conexión y desconexión

- Multitarea y multiusuario
- $\bullet$  Conexión o inicio de sesión  $\sim$  Identificación
	- Desde la consola
	- · Desde una conexión serie tal como un terminal
	- · Mediante una conexión de red (telnet, ssh...)
- El intérprete de comandos (shell)
	- sh, ksh, csh, bash, zsh, tcsh. . .
- Comandos
- TAB, SHIFT+UP/DOWN-PAG
- ALT+F1, ALT+F2, ALT+F3. . .
- CTRL+ALT+F1, CTRL+ALT+F2, CTRL+ALT+F3. . .
- **·** Desconexión
	- exit, logout, CTRL+D. . .

#### [El Sistema Operativo Linux](#page-0-0)

#### Javier Parapar

[Estructura del disco](#page-19-1) [Etapas del arranque](#page-20-0) Organización del disco duro [Arranque de un sistema](#page-25-0) operativo

#### [LILO](#page-26-0)

[¿Qu´e es LILO?](#page-27-0) Configuración

Conceptos básicos

Visión general

[Sistema de archivos](#page-33-0) [Usuarios](#page-34-0) [Procesos](#page-35-0)

[XWindow](#page-36-0)

[Ejercicios](#page-37-0)

イロト イ押 トイヨ トイヨ トー

<span id="page-30-0"></span>э.

- Páginas de manual (man)
	- man pagina
	- man -k palabra clave
	- apropos palabra clave
	- apropos palabra clave
	- $\bullet$  whatis pagina
- · Páginas info (info)
	- $\bullet$  info pagina
	- · Si no hay página info, se muestra la página man
	- p ∼ Ir al nodo previo
	- n ∼ Ir al nodo siguiente
	- $\bullet$  1  $\sim$  Dar un paso atrás
	- q ∼ Salir
- comando --help, comando -h. . .
- · Menú de ayuda
- **OD** Documentación local
	- · /usr/doc/nombre\_aplicación
	- $\bullet$  /usr/share/doc/nombre\_aplicación
- FAQ's y HOWTO's
	- /usr/share/doc/FAQ
	- /usr/share/doc/HOWTO

#### Javier Parapar

[Estructura del disco](#page-19-1) [Etapas del arranque](#page-20-0) Organización del disco duro [Arranque de un sistema](#page-25-0) operativo

#### [LILO](#page-26-0)

[¿Qu´e es LILO?](#page-27-0) Configuración

Conceptos básicos

Visión general

[Sistema de archivos](#page-33-0) [Usuarios](#page-34-0)

[Procesos](#page-35-0)

[XWindow](#page-36-0)

**E**iercicios

イロメ イ押メ イヨメ イヨメー

- Algunos comandos
	- export, unset, echo, hostname, uname, ls, cat, alias, exit, whereis, which, pwd. cal. uptime...
- Repitiendo comandos
	- history,
	- ! numero, !!
	- $CTRL+R$
- Algunas combinaciones de teclas
	- CTRL+D, CTRL+H, CTRL+U, CTRL+A, CTRL+E, CTRL+C, CTRL+S, CTRL+Q. . .
- Algunas variables de entorno
	- DISPLAY, HOSTNAME, HOME, ~, PATH, PS1, SHELL, TERM, PAGER. . .
- · Configuración del shell
	- /etc/profile
	- ~/.profile
	- ~/.bashrc
	- ~/.bash profile
	- $\bullet$  . . .

#### [El Sistema Operativo Linux](#page-0-0)

#### Javier Parapar

[Estructura del disco](#page-19-1) [Etapas del arranque](#page-20-0) Organización del disco duro [Arranque de un sistema](#page-25-0) operativo

#### [LILO](#page-26-0)

[¿Qu´e es LILO?](#page-27-0) Configuración

Conceptos básicos

Visión general

[Sistema de archivos](#page-33-0) [Usuarios](#page-34-0)

[Procesos](#page-35-0)

[XWindow](#page-36-0)

[Ejercicios](#page-37-0)

イロメ イ押メ イヨメ イヨメー

Ξ.

Linux Filesystem Standard

|               | Raíz (root), forma la base del sistema de archivos     |
|---------------|--------------------------------------------------------|
| /boot         | Archivos del kernel compilados                         |
| /bin          | Archivos ejecutales esenciales para todos los usuarios |
| /dev          | Archivos de dispositivos                               |
| /etc          | Archivos de configuración                              |
| $/$ home      | Directorios de los usuarios                            |
| /lib          | Librerias esenciales y módulos del kernel              |
| /mnt          | Directorio para montar dispositivos                    |
| /proc         | Información sobre el sistema                           |
| /root         | Directorio del superusuario                            |
| /sbin         | Archivos ejecutables para tareas administrativas       |
| $/\text{tmp}$ | Archivos temporales                                    |
| /usr          | Programas, documentacion y fuentes comunes             |
| /var          | Archivos variables, logs, bases de datos               |

 $\bullet$  Permisos lectura  $(r)$ , escritura  $(w)$  y ejecución  $(x)$ 

- Usuario, grupo, resto
- ls -lisa

#### Javier Parapar

[Estructura del disco](#page-19-1) [Etapas del arranque](#page-20-0) Organización del disco duro [Arranque de un sistema](#page-25-0) operativo

#### [LILO](#page-26-0)

[¿Qu´e es LILO?](#page-27-0) Configuración

Conceptos básicos Visión general [Sistema de archivos](#page-33-0) [Usuarios](#page-34-0) [Procesos](#page-35-0) [XWindow](#page-36-0)

[Ejercicios](#page-37-0)

イロト イ押 トイヨ トイヨ トー

÷.

<span id="page-33-0"></span> $QQ$ 

### Usuarios

- Sistema multiusuario
- **•** Auntenticación
- User ID (UID), Group ID (GID)
- /etc/passwd, /etc/shadow, /etc/groups
- whoami, passwd
- finger,  $\check{\ }$ .plan
- o write, talk, mesg

### Javier Parapar

[Estructura del disco](#page-19-1) [Etapas del arranque](#page-20-0) Organización del disco duro [Arranque de un sistema](#page-25-0) operativo

#### [LILO](#page-26-0)

[¿Qu´e es LILO?](#page-27-0) Configuración

Conceptos básicos Visión general

[Sistema de archivos](#page-33-0)

[Usuarios](#page-34-0)

**Processe** 

[XWindow](#page-36-0)

[Ejercicios](#page-37-0)

イロメ イ押メ イヨメ イヨメー

<span id="page-34-0"></span>Þ

### Procesos

- Sistema multitarea
- stdin, stdout, stderr
- Procesos e hilos (threads)
	- Planificardor
	- · Identificador, propietario, prioridad,
	- **Señales. Enmascaramiento** 
		- $\bullet$  2. SIGINT  $\sim$  CTRL+C
		- 9, SIGKILL. Termina el proceso que la recibe de forma inmediata. No enmascarable
		- $\bullet$  15, SIGTERM. Solicita la terminación del proceso que la recibe
		- 18, SIGCONT. Reanuda un proceso suspendido previamente por la señal STGTSTP
		- $\bullet$  20. SIGTSTP  $\sim$  CTRL+Z
- ps, pstree, top, kill
- $\bullet$  &, jobs, %, fg, bg

#### Javier Parapar

[Estructura del disco](#page-19-1) [Etapas del arranque](#page-20-0) Organización del disco duro [Arranque de un sistema](#page-25-0) operativo

#### [LILO](#page-26-0)

[¿Qu´e es LILO?](#page-27-0) Configuración

Conceptos básicos Visión general

[Sistema de archivos](#page-33-0)

[Usuarios](#page-34-0)

[Procesos](#page-35-0)

[XWindow](#page-36-0)

[Ejercicios](#page-37-0)

イロメ イ母メ イヨメ イヨメー

<span id="page-35-0"></span>Ξ.
## XWindow

- Sistema de ventanas
- Muchos aspectos diferentes (gestores de ventanas)
	- KDE
	- GNOME
	- **MindowMaker**
	- $\bullet$  . . .
- Iconos, barra de tareas, explorador de archivos, herramientas de adminitración. . .
- $\bullet$  CTRL+ALT+F7
- CTRL+ALT+BACKSPACE
- **o** Terminales

#### [El Sistema Operativo Linux](#page-0-0)

#### Javier Parapar

[Estructura del disco](#page-19-0) [Etapas del arranque](#page-20-0) Organización del disco duro [Arranque de un sistema](#page-25-0) operativo

[LILO](#page-26-0)

[¿Qu´e es LILO?](#page-27-0) Configuración

Conceptos básicos Visión general [Sistema de archivos](#page-33-0) [Usuarios](#page-34-0) [Procesos](#page-35-0)

[XWindow](#page-36-0)

[Ejercicios](#page-37-0)

イロメ イ母メ イヨメ イヨメー

<span id="page-36-0"></span>Ξ.

# Parte II

# [Primeros pasos en Linux](#page-18-0)

## [Estructura del disco](#page-19-0)

- [Etapas del arranque](#page-20-0)
- · Organización del disco duro
- [Arranque de un sistema operativo](#page-25-0)

# <sup>4</sup> [LILO](#page-26-0)

- ¿Qué es LILO?
- · Configuración

## Conceptos básicos

- Visión general
- [Sistema de archivos](#page-33-0)
- [Usuarios](#page-34-0)
- [Procesos](#page-35-0)
- [XWindow](#page-36-0)

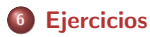

[El Sistema Operativo Linux](#page-0-0)

#### Javier Parapar

[Estructura del disco](#page-19-0) [Etapas del arranque](#page-20-0) Organización del disco duro [Arranque de un sistema](#page-25-0) operativo

#### [LILO](#page-26-0)

[¿Qu´e es LILO?](#page-27-0) Configuración

Conceptos básicos Visión general [Sistema de archivos](#page-33-0) [Usuarios](#page-34-0) [Procesos](#page-35-0) [XWindow](#page-36-0)

[Ejercicios](#page-37-0)

イロメ イ母メ イヨメ イヨメ

<span id="page-37-0"></span>Ξ.

## **Ejercicios**

- Conectarse al sistema, tanto desde una consola virtual como desde una sesión Xwindow. Probar algunos de los comandos presentados tanto en la consola como en un terminal, moviéndose entre consolas virtuales y la sesión  $X$  con la combinaciones de teclas que se han comentado
- Obtener ayuda sobre el comando uname y experimentar algunas de sus opciones
- Explorar el entorno Xwindow
- Apagar el sistema desde una consola virtual

#### [El Sistema Operativo Linux](#page-0-0)

#### Javier Parapar

[Estructura del disco](#page-19-0) [Etapas del arranque](#page-20-0) Organización del disco duro [Arranque de un sistema](#page-25-0) operativo

#### [LILO](#page-26-0)

[¿Qu´e es LILO?](#page-27-0) Configuración

Conceptos básicos Visión general [Sistema de archivos](#page-33-0) [Usuarios](#page-34-0) [Procesos](#page-35-0) [XWindow](#page-36-0)

[Ejercicios](#page-37-0)

化重新 化重新

# Parte III

# Instalación de distribuciones

[Distribuciones live vs reales](#page-40-0)

## 8 Lo más básico

## <sup>9</sup> [Instalaciones](#page-44-0)

- **[Fedora Core](#page-45-0)**
- **•** [Mandriva](#page-45-0)
- **•** [Knoppix](#page-45-0)

#### Javier Parapar

[Distribuciones live vs reales](#page-40-0)

Lo más básico

[Instalaciones](#page-44-0)

(ロ) (個) (目) (美) (目)

÷.

<span id="page-39-0"></span> $QQ$ 

Javier Parapar (AFI) **[El Sistema Operativo Linux](#page-0-0) 8 - 17 de enero de 2007** 40 / 159

# Parte III

# Instalación de distribuciones

[Distribuciones live vs reales](#page-40-0)

## Lo más básico

## **[Instalaciones](#page-44-0)**

- [Fedora Core](#page-45-0)
- [Mandriva](#page-45-0)
- [Knoppix](#page-45-0)

Javier Parapar

[Distribuciones live vs reales](#page-40-0)

Lo más básico

[Instalaciones](#page-44-0)

イロト イ部 トイモト イモト

÷.

<span id="page-40-0"></span> $QQ$ 

Javier Parapar (AFI) **[El Sistema Operativo Linux](#page-0-0) 8 - 17 de enero de 2007** 41 / 159

## Distribución live

- No destructiva
- Posibilidad de probar y conocer aplicaciones
- Multitud de paquetes
- **a** Más lenta
- $\bullet$  Más requerimientos de memoria
- Perdida de datos al apagar
- Util para sacar de apuros
- Ej.: Knoppix, GPUL Live  $CD.$ ...

### Distribución real

- **·** Instalación verdadera
- · Más rápida
- Más paquetes
- Menos requerimientos de memoria
- Los datos de conservan al apagar
- Ej.: Fedora Core, Mandriva. . .

 $\mathcal{A} \ \overline{\mathcal{B}} \ \rightarrow \ \mathcal{A} \ \overline{\mathcal{B}} \ \rightarrow$ 

Ξ.

 $200$ 

#### [El Sistema Operativo Linux](#page-0-0)

Javier Parapar

[Distribuciones live vs reales](#page-40-0)

Lo más básico

[Instalaciones](#page-44-0)

# Parte III

# Instalación de distribuciones

[Distribuciones live vs reales](#page-40-0)

## 8 Lo más básico

## **[Instalaciones](#page-44-0)**

- [Fedora Core](#page-45-0)
- [Mandriva](#page-45-0)
- [Knoppix](#page-45-0)

[El Sistema Operativo Linux](#page-0-0)

#### Javier Parapar

[Distribuciones live vs reales](#page-40-0)

Lo más básico

[Instalaciones](#page-44-0)

(ロ) (個) (目) (美)

÷.

<span id="page-42-0"></span> $QQ$ 

Javier Parapar (AFI) **[El Sistema Operativo Linux](#page-0-0) 8 - 17 de enero de 2007** 43 / 159

## Lo más básico

## Pasos

- **•** Distribución live
	- **4** (Recopilar información sobre el hardware)
	- 2 Insetar el CD
	- **3** Configurar la BIOS
	- **4** Arrancar
- Distribución real
	- **1** (Recopilar información sobre el hardware)
	- 2 Hacer una copia de seguridad de los datos importantes
	- **3** Planificar el espacio en disco (fdisk, parted, Partition Magic...)
	- **4** Arrancar el sistema de instalación
	- **5** Instalar un gestor de arranque (lilo, grub)

#### [El Sistema Operativo Linux](#page-0-0)

#### Javier Parapar

[Distribuciones live vs reales](#page-40-0)

Lo más básico

[Instalaciones](#page-44-0)

イロメ イ母メ イヨメ イヨメー

э

# Parte III

# Instalación de distribuciones

[Distribuciones live vs reales](#page-40-0)

Lo más básico

## **[Instalaciones](#page-44-0)**

- [Fedora Core](#page-45-0)
- [Mandriva](#page-45-0)
- [Knoppix](#page-45-0)

[El Sistema Operativo Linux](#page-0-0)

Javier Parapar

[Distribuciones live vs reales](#page-40-0)

Lo más básico

[Instalaciones](#page-44-0)

**K ロ ▶ K 御 ▶ K 君 ▶ K 君 ▶** 

÷.

<span id="page-44-0"></span> $QQ$ 

Javier Parapar (AFI) **[El Sistema Operativo Linux](#page-0-0) 8 - 17 de enero de 2007** 45 / 159

Parte IV

# Gestión de archivos (I)

## [Estructura del sistema de archivos](#page-46-0)

- [Archivos y directorios](#page-47-0)
- **e** [Estructura](#page-48-0)
- $\bullet$  Comandos básicos
- **Archivos estándar**

### <sup>11</sup> [Seguridad de los archivos](#page-52-0)

- [Privilegios de acceso](#page-53-0)
- Modificación de privilegios de acceso
- [Bits de acceso especial](#page-56-0)

### 12 Procesamiento básico de archivos

- Visualización de archivos de texto
- $\bullet$  Copiado, movimiento y eliminación
- Modificación y comparación

## **[Ejercicios](#page-62-0)**

[El Sistema Operativo Linux](#page-0-0)

#### Javier Parapar

[Estructura del sistema de](#page-46-0) archivos [Archivos y directorios](#page-47-0) [Estructura](#page-48-0) Comandos básicos Archivos estándar

[Seguridad de los archivos](#page-52-0) [Privilegios de acceso](#page-53-0) Modificación de privilegios de acceso [Bits de acceso especial](#page-56-0)

Procesamiento básico de archivos

Visualización de archivos de texto

[Copiado, movimiento y](#page-60-0) eliminación Modificación y comparación

[Ejercicios](#page-62-0)

<span id="page-45-0"></span>医阿雷氏阿雷氏

Parte IV

# Gestión de archivos (I)

## <sup>10</sup> [Estructura del sistema de archivos](#page-46-0)

- [Archivos y directorios](#page-47-0)
- **•** [Estructura](#page-48-0)
- Comandos básicos
- **Archivos estándar**

### [Seguridad de los archivos](#page-52-0)

- [Privilegios de acceso](#page-53-0)
- Modificación de privilegios de acceso
- [Bits de acceso especial](#page-56-0)

### Procesamiento básico de archivos

- Visualización de archivos de texto
- Copiado, movimiento y eliminación
- Modificación y comparación

## **[Ejercicios](#page-62-0)**

[El Sistema Operativo Linux](#page-0-0)

#### Javier Parapar

[Estructura del sistema de](#page-46-0) archivos

[Archivos y directorios](#page-47-0) [Estructura](#page-48-0) Comandos básicos Archivos estándar

[Seguridad de los archivos](#page-52-0) [Privilegios de acceso](#page-53-0) Modificación de privilegios de acceso [Bits de acceso especial](#page-56-0)

Procesamiento básico de archivos

Visualización de archivos de texto

[Copiado, movimiento y](#page-60-0) eliminación Modificación y comparación

<span id="page-46-0"></span>[Ejercicios](#page-62-0)

イロメ イ母メ イヨメ イヨメ

# Archivos y directorios

- Sucesión de bytes
- Los archivos se crean, escriben, leen, modifican y ejecutan
- No se identifican por su extensión
- · Visión uniforme de los recursos del sistema
	- **Correo electrónico**
	- **•** Disco duro
	- · Impresora
	- Tarjeta de sonido
	- . . .
- **Tipos de archivos** 
	- **Archivos ordinarios**
	- **a** Directorios
	- Vínculos (enlaces simbólicos)
	- Archivos especiales (dispositivos, /dev)
		- De caracter (lp0, psaux, . . . )
		- $\bullet$  De bloque (fd0, hda, ...)
	- Tuberias (pipes) con nombre (FIFO)
		- **•** Mecanismo de comunicación entre procesos (IPC, InterProcess Communication)

#### Javier Parapar

[Estructura del sistema de](#page-46-0) archivos

[Archivos y directorios](#page-47-0) **[Estructura](#page-48-0)** 

Comandos básicos Archivos estándar

[Seguridad de los archivos](#page-52-0) [Privilegios de acceso](#page-53-0) Modificación de privilegios de acceso

[Bits de acceso especial](#page-56-0)

Procesamiento básico de archivos

Visualización de archivos de texto

[Copiado, movimiento y](#page-60-0) eliminación Modificación y comparación

<span id="page-47-0"></span>**[Ejercicios](#page-62-0)** 

イロメ イ押メ イヨメ イヨメー

# Estructura (I)

· Organización jerárquica

rulo:/# tree -L 1

|-- bin

.

- $|--$  boot.
- |-- cdrom
- |-- dev
- $|--$  etc.
- |-- floppy
- |-- home
- |-- lib
- |-- lost+found
- $|---$  mnt.
- |-- proc
- |-- root
- |-- sbin
- |-- sys
- |-- tmp
- |-- usr
- $' -- var$

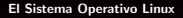

#### Javier Parapar

[Estructura del sistema de](#page-46-0) archivos

[Archivos y directorios](#page-47-0)

**[Estructura](#page-48-0)** 

Comandos básicos Archivos estándar

[Seguridad de los archivos](#page-52-0) [Privilegios de acceso](#page-53-0) Modificación de privilegios de acceso

[Bits de acceso especial](#page-56-0)

Procesamiento básico de archivos

Visualización de archivos de texto

[Copiado, movimiento y](#page-60-0) eliminación Modificación y comparación

[Ejercicios](#page-62-0)

イロメ イ母メ イヨメ イヨメ

Þ

<span id="page-48-0"></span> $QQ$ 

# Estructura (y II)

- $\bullet$  Directorio raíz  $\left(\frac{1}{2}\right)$
- Directorio de usuario o inicial (~)
- Directorio actual o de trabajo (.)
- Directorio padre (..)
- Rutas absolutas vs. rutas relativas

#### Javier Parapar

[Estructura del sistema de](#page-46-0) archivos

[Archivos y directorios](#page-47-0)

**[Estructura](#page-48-0)** 

Comandos básicos Archivos estándar

[Seguridad de los archivos](#page-52-0) [Privilegios de acceso](#page-53-0) Modificación de privilegios de acceso

[Bits de acceso especial](#page-56-0)

Procesamiento básico de archivos

Visualización de archivos de texto

[Copiado, movimiento y](#page-60-0) eliminación Modificación y comparación

[Ejercicios](#page-62-0)

イロメ イ母メ イヨメ イヨメー

Ξ.

- Recorrido la estructura de directorios
	- HOME, PWD
	- cd, cd [directorio]
	- ls [opciones] [lista de directorios]
		- -a: Todos los archivos, incluidos los ocultos
		- $\bullet$  -1: Información extensa
		- $\bullet$  -p: Indicador de tipo de archivo (/= $\bullet$ )
		- $\bullet$  -h: Unidades legibles
		- **a** -R: Listado recursivo
		- --color: Coloreado
	- pushd [directorio], dirs, popd
- $\bullet$  Comodines:  $\ast$ , ?, [],
- Concepto de inodo
- Creación y borrado de archivos
	- touch nombre de archivo
	- pico [nombre de archivo]
		- CTRL+O: Guardar
		- CTRL+X: Salir
	- rm nombre de archivo
- Creación y borrado de directorios
	- mkdir [-p] [lista de directorios]
	- rmdir [-p] [lista de directorios]
- **•** Tipos de archivo
	- **o** file [lista\_de\_archivos]

イロメ イ押メ イヨメ イヨメー

÷.

<span id="page-50-0"></span> $200$ 

#### Javier Parapar

[Estructura del sistema de](#page-46-0) archivos

[Archivos y directorios](#page-47-0) [Estructura](#page-48-0)

Comandos básicos Archivos estándar

[Seguridad de los archivos](#page-52-0) [Privilegios de acceso](#page-53-0) Modificación de privilegios de acceso

[Bits de acceso especial](#page-56-0)

Procesamiento básico de archivos

Visualización de archivos de texto

[Copiado, movimiento y](#page-60-0) eliminación Modificación y comparación

**[Ejercicios](#page-62-0)** 

- Todo programa dentro del sistema, durante su ejecución, tiene asociado uno o más procesos
- $\bullet$  Todo proceso realiza sus operaciones de e/s a través de archivos
- Todo proceso debe abrir un archivo antes de utilizarlo
- Todo proceso tiene tres archivos abiertos desde el primer momento
	- stdin (standard input)
	- stdout (standard output)
	- stderr (standard error)
- · Es posible la redirección de los archivos estándar
- Descriptores de archivo

#### [El Sistema Operativo Linux](#page-0-0)

#### Javier Parapar

[Estructura del sistema de](#page-46-0) archivos [Archivos y directorios](#page-47-0) [Estructura](#page-48-0) Comandos básicos Archivos estándar

[Seguridad de los archivos](#page-52-0) [Privilegios de acceso](#page-53-0) Modificación de privilegios de acceso [Bits de acceso especial](#page-56-0)

Procesamiento básico de archivos

Visualización de archivos de texto

[Copiado, movimiento y](#page-60-0) eliminación Modificación y comparación

[Ejercicios](#page-62-0)

<span id="page-51-0"></span> $\mathcal{A} \ \overline{\mathcal{B}} \ \rightarrow \ \ \mathcal{A} \ \overline{\mathcal{B}} \ \rightarrow \ \cdots$ 

Parte IV

# Gestión de archivos (I)

### [Estructura del sistema de archivos](#page-46-0)

- [Archivos y directorios](#page-47-0)
- **e** [Estructura](#page-48-0)
- Comandos básicos
- **Archivos estándar**

### <sup>11</sup> [Seguridad de los archivos](#page-52-0)

- [Privilegios de acceso](#page-53-0)
- Modificación de privilegios de acceso
- [Bits de acceso especial](#page-56-0)

### Procesamiento básico de archivos

- Visualización de archivos de texto
- Copiado, movimiento y eliminación
- Modificación y comparación

### **[Ejercicios](#page-62-0)**

[El Sistema Operativo Linux](#page-0-0)

#### Javier Parapar

[Estructura del sistema de](#page-46-0) archivos [Archivos y directorios](#page-47-0) [Estructura](#page-48-0) Comandos básicos Archivos estándar

[Seguridad de los archivos](#page-52-0)

[Privilegios de acceso](#page-53-0) Modificación de privilegios de acceso [Bits de acceso especial](#page-56-0)

Procesamiento básico de

archivos

Visualización de archivos de texto

[Copiado, movimiento y](#page-60-0) eliminación Modificación y comparación

<span id="page-52-0"></span>[Ejercicios](#page-62-0)

イロメ イ母メ イヨメ イヨメ

# Privilegios de acceso (I)

- Tipos de protección
	- Acceso basado en contrase˜na
	- **Codificación**
	- Privilegios/permisos de acceso
- **•** Tipos de usuarios
	- Administrador o superusuario (UID 0)
	- Usuarios
		- **•** Grupos de usuarios (un usuario puede pertenecer a más de un grupo)
- Todo archivo pertenece a un usuario y un grupo específico
- Para todo archivo hay 3 tipos de privilegios
	- Lectura (r)
	- **e** Escritura (w)
	- $\bullet$  Ejecución  $(x)$
- Para todo archivo se indica cuales de los tres privilegios están disponibles para
	- **•** Su propietario
	- Su grupo
	- El resto de usuarios

#### Javier Parapar

[Estructura del sistema de](#page-46-0) archivos [Archivos y directorios](#page-47-0)

[Estructura](#page-48-0) Comandos básicos Archivos estándar

[Seguridad de los archivos](#page-52-0)

[Privilegios de acceso](#page-53-0)

Modificación de privilegios de acceso

[Bits de acceso especial](#page-56-0)

Procesamiento básico de archivos

Visualización de archivos de texto

[Copiado, movimiento y](#page-60-0) eliminación Modificación y comparación

<span id="page-53-0"></span>**[Ejercicios](#page-62-0)** 

イロメ イ母メ イヨメ イヨメ

• Posibles permisos

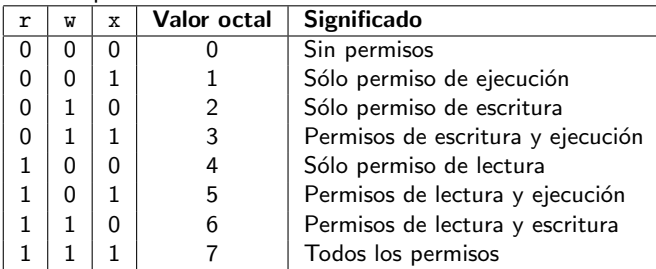

rwx rwx rwx ∼ propietario / grupo / otros

· Determinación de los privilegios

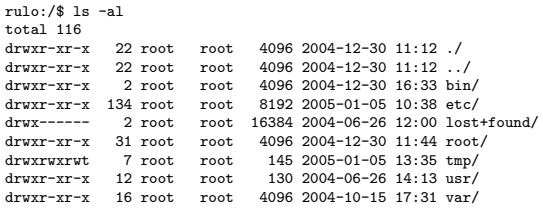

#### [El Sistema Operativo Linux](#page-0-0)

#### Javier Parapar

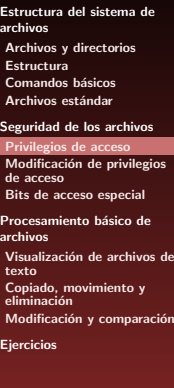

<唐) <唐) →

ヨー  $QQ$ 

## Modificación de privilegios de acceso

- chmod [opciones] privilegios lista de archivos
	- $\bullet$  -R: Cambio recursivo
- Modo octal
	- rwx rwx rwx: 777
	- rwx r-x r-x: 755
	- $\bullet$  rw- r-- ---: 640
- $\bullet$  Modo simbólico:  $\lt$ quién $\gt$  $\lt$ operador $\gt$  $\lt$ privilegios $\gt$ 
	- Quién: u (usuario), g (grupo), o (otros), a (todos),
	- $\bullet$  Operador: + (dar), (quitar)
	- Privilegio: r (lectura), w (escritura), x (ejecución)
- Entradas de directorio
- Privilegios de acceso predeterminados
	- umask [mascara]
	- Valor inverso por defecto usado en la asignación de permisos
		- **.** Directorios y archivos ejecutables: 777 mascara
		- Otros archivos: 666 mascara
	- · Valor típico de mascara: 022
		- 777 022 = 755 ∼ rwx r-x r-x
		- $666 022 = 644 \sim \text{rw-} \text{r--} \text{r--}$

#### Javier Parapar

[Estructura del sistema de](#page-46-0) archivos [Archivos y directorios](#page-47-0)

[Estructura](#page-48-0) Comandos básicos Archivos estándar

[Seguridad de los archivos](#page-52-0) [Privilegios de acceso](#page-53-0)

Modificación de privilegios de acceso

[Bits de acceso especial](#page-56-0)

Procesamiento básico de archivos

Visualización de archivos de texto

[Copiado, movimiento y](#page-60-0) eliminación Modificación y comparación

**[Ejercicios](#page-62-0)** 

イロメ イ母メ イヨメ イヨメー

<span id="page-55-0"></span>**B** 1  $\Omega$ 

# Bits de acceso especial (I)

- $\bullet$  9 bits usuario/grupo/otros  $+$  3 bits adicionales
	- · Bit de fijación de ID de usuario (SUID)
	- · Bit de fijación de ID de grupo (SGID)
	- Bit de permanencia (sticky bit)
- ¿Cómo cambiar la clave de acceso? rulo:/home/carlos/AFI\$ whoami carlos

```
rulo:/home/carlos/AFI$ ls -al /usr/bin/passwd
-rwsr-xr-x 1 root root 26616 2004-12-23 22:40 /usr/bin/passwd
```

```
rulo:/ home/carlos/AFI$ ls -al /etc/passwd
-rw-r--r-- 1 root root 1267 2004-12-30 16:21 /etc/passwd
```
## SUID

- · Cambio de la identificación de usuario (UID) asociada a un proceso
- chmod [opciones] 4xxx lista de archivos
- chmod [opciones] u+s lista de archivos
- SGID
	- Cambio de la identificación de grupo (GID) asociada a un proceso
	- chmod [opciones] 2xxx lista de archivos
	- chmod [opciones] g+s lista de archivos
- SUID & SGID
	- · Soporte específico del programa (sólo en archivos ejecutables)
	- Restricciones de seguridad

イロメ イ押メ イヨメ イヨメー

<span id="page-56-0"></span>D.  $200$ 

#### Javier Parapar

[Estructura del sistema de](#page-46-0) archivos [Archivos y directorios](#page-47-0) [Estructura](#page-48-0) Comandos básicos Archivos estándar

[Seguridad de los archivos](#page-52-0) [Privilegios de acceso](#page-53-0) Modificación de privilegios de acceso

[Bits de acceso especial](#page-56-0)

Procesamiento básico de archivos

Visualización de archivos de texto

[Copiado, movimiento y](#page-60-0) eliminación Modificación y comparación

**[Ejercicios](#page-62-0)** 

```
Javier Parapar (AFI) El Sistema Operativo Linux 8 - 17 de enero de 2007 57 / 159
```
• ¿Cómo garantizar el funcionamiento correcto de /tmp?

```
rulo:/home/carlos/AFI$ ls -al /
total 124<br>drwxr-xr-x
               23 root root 4096 2005-01-05 13:49 ./<br>23 root root 4096 2005-01-05 13:49
drwxr-xr-x 23 root root 4096 2005-01-05 13:49 ../
drwxrwxrwt 8 root root 4096 2005-01-05 16:55 tmp/
...
```
- **•** Sticky bit
	- Sólo aplicable en directorios (en general, los compartidos)
	- Impide a un usuario eliminar o cambiar el nombre de archivos que tienen como propietario a otros usuarios, aun teniendo permisos para hacerlo
	- chmod [opciones] 1xxx lista de archivos
	- chmod [opciones] +t lista de archivos

#### [El Sistema Operativo Linux](#page-0-0)

#### Javier Parapar

[Estructura del sistema de](#page-46-0) archivos [Archivos y directorios](#page-47-0) [Estructura](#page-48-0) Comandos básicos Archivos estándar

[Seguridad de los archivos](#page-52-0) [Privilegios de acceso](#page-53-0) Modificación de privilegios de acceso

[Bits de acceso especial](#page-56-0)

Procesamiento básico de archivos

Visualización de archivos de texto [Copiado, movimiento y](#page-60-0)

eliminación Modificación y comparación

[Ejercicios](#page-62-0)

イロメ イ押メ イヨメ イヨメー

# Parte IV

# Gestión de archivos (I)

### [Estructura del sistema de archivos](#page-46-0)

- [Archivos y directorios](#page-47-0)
- **•** [Estructura](#page-48-0)
- Comandos básicos
- **Archivos estándar**

### [Seguridad de los archivos](#page-52-0)

- [Privilegios de acceso](#page-53-0)
- Modificación de privilegios de acceso
- [Bits de acceso especial](#page-56-0)

## 12 Procesamiento básico de archivos

- Visualización de archivos de texto
- Copiado, movimiento y eliminación
- Modificación y comparación

## **[Ejercicios](#page-62-0)**

[El Sistema Operativo Linux](#page-0-0)

#### Javier Parapar

[Estructura del sistema de](#page-46-0) archivos [Archivos y directorios](#page-47-0) [Estructura](#page-48-0) Comandos básicos Archivos estándar

[Seguridad de los archivos](#page-52-0) [Privilegios de acceso](#page-53-0) Modificación de privilegios de acceso [Bits de acceso especial](#page-56-0)

Procesamiento básico de archivos

Visualización de archivos de texto [Copiado, movimiento y](#page-60-0) eliminación

Modificación y comparación

<span id="page-58-0"></span>[Ejercicios](#page-62-0)

イロメ イ母メ イヨメ イヨメ

## Visualización de archivos de texto

- **o** cat [opciones] [lista\_de\_archivos]
	- · -n: Adjuntar números de linea
- nl lista de archivos
- o pr lista\_de\_archivos
- more [opciones] lista de archivos
	- +numero: Comenzar en la linea numero
- less [opciones] lista de archivos
	- Búsqueda: /patron, /!patron + n, N
	- Salir: q
- head [opciones] lista de archivos
	- -numero: Mostrar las primeras numero lineas
- **o** tail [opciones] lista\_de\_archivos
	- -numero: Mostrar las ´ultimas numero lineas
	- $\bullet$  -f: Seguir el crecimiento del archivo

#### [El Sistema Operativo Linux](#page-0-0)

#### Javier Parapar

[Estructura del sistema de](#page-46-0) archivos [Archivos y directorios](#page-47-0) [Estructura](#page-48-0) Comandos básicos Archivos estándar [Seguridad de los archivos](#page-52-0)

[Privilegios de acceso](#page-53-0) Modificación de privilegios de acceso [Bits de acceso especial](#page-56-0)

Procesamiento básico de archivos

Visualización de archivos de texto

[Copiado, movimiento y](#page-60-0) eliminación Modificación y comparación

<span id="page-59-0"></span>**[Ejercicios](#page-62-0)** 

イロメ イ押メ イヨメ イヨメー

# Copiado, movimiento y eliminación

- cp [opciones] lista de archivos destino
	- $\bullet$  -i: Preguntar antes de sobreescribir
	- -r: Copia recursiva
	- -p: Mantener permisos y fechas de modificación
- mv [opciones] archivo1 archivo2
	- mv [opciones] lista de archivos directorio
		- $\bullet$  -i: Preguntar antes de sobreescribir
		- **-f**: Forzar sobreescritura
- **rm** [opciones] lista\_de\_archivos
	- $\bullet$  -i: Preguntar antes de eliminar
	- -r: Borrado recursivo
	- -f: Forzar borrado
- wc [opciones] lista de archivos
	- e -c: Mostrar sólo el número de caracteres
	- e -1: Mostrar sólo el número de lineas
	- · -w: Mostrar sólo el número de palabras

#### Javier Parapar

[Estructura del sistema de](#page-46-0) archivos [Archivos y directorios](#page-47-0) [Estructura](#page-48-0) Comandos básicos Archivos estándar

[Seguridad de los archivos](#page-52-0) [Privilegios de acceso](#page-53-0) Modificación de privilegios de acceso [Bits de acceso especial](#page-56-0)

Procesamiento básico de archivos

Visualización de archivos de texto

[Copiado, movimiento y](#page-60-0) eliminación Modificación y comparación

<span id="page-60-0"></span>**[Ejercicios](#page-62-0)** 

イロト イ押 トイヨ トイヨ トー

- Otros usos de cat
	- cat > archivo destino
		- CTRL+D
	- cat lista de archivos > archivo destino
	- cat lista de archivos >> archivo destino
- **o** diff [opciones] archivo1 archivo2
	- -b: Ignorar espacios en blanco
- uniq [opciones] archivo
	- o -c: Anteponer a cada linea de la salida el número de repeticiones
	- -d: Visualizar las lineas repetidas
	- -u: Visualizar las lineas no repetidas

#### Javier Parapar

[Estructura del sistema de](#page-46-0) archivos [Archivos y directorios](#page-47-0) [Estructura](#page-48-0) Comandos básicos [Archivos est´andar](#page-51-0)

[Seguridad de los archivos](#page-52-0) [Privilegios de acceso](#page-53-0) Modificación de privilegios de acceso [Bits de acceso especial](#page-56-0)

Procesamiento básico de archivos

Visualización de archivos de texto

[Copiado, movimiento y](#page-60-0) eliminación

Modificación y comparación

[Ejercicios](#page-62-0)

<span id="page-61-0"></span>医重新性重新

# Parte IV

# Gestión de archivos (I)

### [Estructura del sistema de archivos](#page-46-0)

- [Archivos y directorios](#page-47-0)
- **•** [Estructura](#page-48-0)
- Comandos básicos
- **Archivos estándar**

### [Seguridad de los archivos](#page-52-0)

- [Privilegios de acceso](#page-53-0)
- Modificación de privilegios de acceso
- [Bits de acceso especial](#page-56-0)

### Procesamiento básico de archivos

- Visualización de archivos de texto
- Copiado, movimiento y eliminación
- Modificación y comparación

## **[Ejercicios](#page-62-0)**

[El Sistema Operativo Linux](#page-0-0)

#### Javier Parapar

[Estructura del sistema de](#page-46-0) archivos [Archivos y directorios](#page-47-0) [Estructura](#page-48-0) Comandos básicos Archivos estándar

[Seguridad de los archivos](#page-52-0) [Privilegios de acceso](#page-53-0) Modificación de privilegios de acceso [Bits de acceso especial](#page-56-0)

Procesamiento básico de archivos

Visualización de archivos de texto

[Copiado, movimiento y](#page-60-0) eliminación Modificación y comparación

<span id="page-62-0"></span>[Ejercicios](#page-62-0)

イロメ イ母メ イヨメ イヨメ

## **E**jercicios

- Crear el directorio pruebas dentro de la cuenta personal y dentro de él repasar el funcionamiento de los comandos vistos
	- Copiar al directorio pruebas todos los archivos y directorios terminados por la letra d dentro de /etc
	- Para todos esos archivos copiados eliminar los permisos de lectura, escritura y ejecución a cualquier otro usuario
	- Navegar por la estructura de directorios y utilizar los comandos de visualización de archivos para ver el contenido de algunos de ellos
	- Borrar el directorio pruebas y todo su contenido
- Usar el editor pico para crear tres archivos de prueba y despues concatenarlos con el comando cat
- Sobre el archivo resultado del paso previo, crear una copia en el mismo directorio con otro nombre (cp), editarlo realizando alguna modificación sencilla, y comparar el segundo archivo con el primero usando el comando diff

#### [El Sistema Operativo Linux](#page-0-0)

#### Javier Parapar

[Estructura del sistema de](#page-46-0) archivos [Archivos y directorios](#page-47-0) [Estructura](#page-48-0) Comandos básicos Archivos estándar

[Seguridad de los archivos](#page-52-0) [Privilegios de acceso](#page-53-0) Modificación de privilegios de acceso [Bits de acceso especial](#page-56-0)

Procesamiento básico de archivos

Visualización de archivos de texto [Copiado, movimiento y](#page-60-0)

eliminación Modificación y comparación

[Ejercicios](#page-62-0)

 $\mathcal{A} \ \overline{\mathcal{B}} \ \rightarrow \ \ \mathcal{A} \ \overline{\mathcal{B}} \ \rightarrow$ 

Parte V

# Gestión de archivos (y II)

## <sup>44</sup> [Procesamiento avanzado de archivos](#page-65-0)

- **•** [Expresiones regulares](#page-66-0)
- **a** Ordenación
- **•** Búsqueda
- **[Cortar y pegar](#page-69-0)**
- Compresión y empaquetado
- [V´ınculos](#page-71-0)

## <sup>15</sup> [Redirecciones y tubos](#page-72-0)

- **A** [Redirecciones](#page-73-0)
- [Tubos](#page-75-0)

## <sup>16</sup> [Montaje de sistemas de archivos](#page-76-0)

## 1<sup>e</sup> [Ejercicios](#page-81-0)

[El Sistema Operativo Linux](#page-0-0)

#### Javier Parapar

[Procesamiento avanzado de](#page-65-0) archivos [Expresiones regulares](#page-66-0) Ordenación Búsqueda [Cortar y pegar](#page-69-0) Compresión y empaquetado **Vínculos** [Redirecciones y tubos](#page-72-0)

[Redirecciones](#page-73-0) [Tubos](#page-75-0)

[Montaje de sistemas de](#page-76-0) archivos

**E**iercicios

<span id="page-64-0"></span>イロメ イ母メ イヨメ イヨメー

Parte V

# Gestión de archivos (y II)

## 14 [Procesamiento avanzado de archivos](#page-65-0)

- **•** [Expresiones regulares](#page-66-0)
- **Ordenación**
- Búsqueda
- [Cortar y pegar](#page-69-0)
- · Compresión y empaquetado
- Vínculos

## [Redirecciones y tubos](#page-72-0)

- [Redirecciones](#page-73-0)
- [Tubos](#page-75-0)

## [Montaje de sistemas de archivos](#page-76-0)

## **[Ejercicios](#page-81-0)**

[El Sistema Operativo Linux](#page-0-0)

#### Javier Parapar

[Procesamiento avanzado de](#page-65-0) archivos

[Expresiones regulares](#page-66-0) Ordenación Búsqueda [Cortar y pegar](#page-69-0) Compresión y empaquetado **Vínculos** 

[Redirecciones y tubos](#page-72-0) [Redirecciones](#page-73-0) [Tubos](#page-75-0)

[Montaje de sistemas de](#page-76-0) archivos

**E**iercicios

(ロ) (個) (目) (美)

<span id="page-65-0"></span>Þ

- Herramienta que permite referirse a un conjunto de elementos empleando una sola cadena de caracteres
- Diferente grado de soporte
- **•** man regex

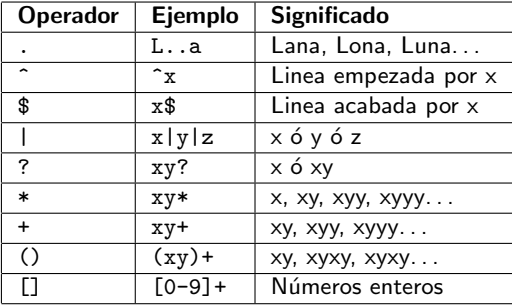

**• Metacaracteres del shell** 

#### [El Sistema Operativo Linux](#page-0-0)

#### Javier Parapar

[Procesamiento avanzado de](#page-65-0) archivos

[Expresiones regulares](#page-66-0)

Ordenación Búsqueda [Cortar y pegar](#page-69-0) Compresión y empaquetado Vínculos

[Redirecciones y tubos](#page-72-0) [Redirecciones](#page-73-0) [Tubos](#page-75-0)

[Montaje de sistemas de](#page-76-0) archivos

**E**iercicios

イロト イ押 トイヨ トイヨ トー

<span id="page-66-0"></span>Þ

## **Ordenación**

- sort [opciones] lista de archivos
	- $\bullet$  -b: Ignorar espacios en blanco precedentes
	- -d: Usar ordenación alfabética habitual
	- -f: Considerar las letras mayúsculas y minúsculas equivalentes
	- $\bullet$  +n1[-n2]: Especificar el campo de la clave de ordenación
	- - r: Ordenador por orden inverso

#### [El Sistema Operativo Linux](#page-0-0)

#### Javier Parapar

[Procesamiento avanzado de](#page-65-0) archivos

[Expresiones regulares](#page-66-0)

Ordenación

Búsqueda [Cortar y pegar](#page-69-0) Compresión y empaquetado Vínculos

[Redirecciones y tubos](#page-72-0)

[Redirecciones](#page-73-0) [Tubos](#page-75-0)

[Montaje de sistemas de](#page-76-0) archivos

**E**iercicios

イロメ イ母メ イヨメ イヨメー

<span id="page-67-0"></span>Ξ.

# **Búsqueda**

- $\bullet$  find lista\_de\_directorios expresión
	- -name "modelo": Archivos cuyo nombre encaje con modelo
	- -perm permisos: Archivos cuyos permisos encajen con permisos (octal)
	- -user usuario: Archivos cuyo propietario sea usuario
- whereis [opciones] lista de archivos
	- · Búsqueda en lugares estándar
	- · -b: Buscar sólo archivos ejecutables
	- $\bullet$  -m: Buscar sólo páginas de manual
- which archivo
	- **•** Búsqueda en PATH
- grep [opciones] "modelo"[lista de archivos]
	- Si no se proporciona lista de archivos se utiliza la entrada estándar
	- Variantes: egrep, fgrep, rgrep
	- Archivos comprimidos: zgrep, zegrep, zfgrep
	- $\bullet$  -i: Ignorar diferencias entre mayúsculas y minúsculas
	- · r: Búsqueda recursiva
	- **a** -n: Mostrar números de linea

#### Javier Parapar

[Procesamiento avanzado de](#page-65-0) archivos [Expresiones regulares](#page-66-0) Ordenación Búsqueda [Cortar y pegar](#page-69-0) Compresión y empaquetado

**Vínculos** 

[Redirecciones y tubos](#page-72-0) [Redirecciones](#page-73-0)

[Tubos](#page-75-0)

[Montaje de sistemas de](#page-76-0) archivos

**E**iercicios

<span id="page-68-0"></span>イロト イ押 トイヨ トイヨ トー

## Cortar y pegar

- cut -flista campos [opciones] lista de archivos
	- -dcaracter: Usar caracter como delimitador de campos
- paste [-dcaracter] lista de archivos
	- -dcaracter: Usar caracter como delimitador de campos

#### [El Sistema Operativo Linux](#page-0-0)

#### Javier Parapar

[Procesamiento avanzado de](#page-65-0) archivos [Expresiones regulares](#page-66-0) Ordenación Búsqueda [Cortar y pegar](#page-69-0) Compresión y empaquetado Vínculos

[Redirecciones y tubos](#page-72-0)

[Redirecciones](#page-73-0) [Tubos](#page-75-0)

[Montaje de sistemas de](#page-76-0) archivos

**E**iercicios

イロト イ押 トイヨ トイヨ トー

<span id="page-69-0"></span>÷.

- gzip lista de archivos bzip2 lista de archivos  $\bullet$ .gz. .bz $2$
- gunzip lista de archivos bunzip2 lista de archivos
- gzexe [-d] lista de archivos **a** archivo<sup>~</sup>
- zcat [opciones] lista de archivos bzcat [opciones] lista de archivos zmore [opciones] lista de archivos bzmore [opciones] lista de archivos zless [opciones] lista de archivos bzless [opciones] lista de archivos
- tar [opciones] archivo lista de archivos
	- tar v: Mostrar lo que se va haciendo
	- tar f: Enviar la salida al archivo indicado
	- tar c: Empaquetar
	- tar x: Desempaquetar
	- tar z: Des/comprimir tras el des/empaquetado con gzip
	- tar j: Des/comprimir tras el des/empaquetado con bzip2
	- tar r: A˜nadir
	- Ejemplo: tar zcvf linux.tar[.gz](#page-69-0) [~/](#page-71-0)[A](#page-69-0)[FI](#page-70-0)

#### Javier Parapar

[Procesamiento avanzado de](#page-65-0) archivos [Expresiones regulares](#page-66-0) Ordenación Búsqueda [Cortar y pegar](#page-69-0) Compresión y empaquetado **Vínculos** [Redirecciones y tubos](#page-72-0) [Redirecciones](#page-73-0) [Tubos](#page-75-0) [Montaje de sistemas de](#page-76-0) archivos **E**iercicios

<span id="page-70-0"></span> $\mathbb{B} \rightarrow \mathbb{R} \oplus \mathbb{R}$ 

## Vínculos

- V´ınculos o enlaces
	- Fijos (hard links)
	- Variables o simbólicos (symbolic links)
- **•** In [opciones] archivo\_existente archivo\_nuevo ln [opciones] archivo existente
	- $\bullet$  -s: Crear vínculo simbólico
- Los vínculos fijos sólo son posibles dentro del mismo sistema de archivos
- Sólo el superusuario puede crear vínculos fijos a directorios
- · Un archivo apuntado por vínculos fijos sólo se elimina cuando desaparece el propio archivo y todos sus vínculos
- · Los vínculos simbólicos pueden apuntar a "nada"
- symlinks [opciones] lista de directorios
	- · r: Búsqueda recursiva

#### Javier Parapar

[Procesamiento avanzado de](#page-65-0) archivos [Expresiones regulares](#page-66-0) Ordenación Búsqueda [Cortar y pegar](#page-69-0) Compresión y empaquetado Vínculos

[Redirecciones y tubos](#page-72-0) [Redirecciones](#page-73-0) [Tubos](#page-75-0)

[Montaje de sistemas de](#page-76-0) archivos

**E**iercicios

<span id="page-71-0"></span>イロメ イ押メ イヨメ イヨメー
# Gestión de archivos (y II)

### [Procesamiento avanzado de archivos](#page-65-0)

- **•** [Expresiones regulares](#page-66-0)
- **Ordenación**
- Búsqueda
- [Cortar y pegar](#page-69-0)
- · Compresión y empaquetado
- Vínculos

### <sup>15</sup> [Redirecciones y tubos](#page-72-0)

- [Redirecciones](#page-73-0)
- [Tubos](#page-75-0)

### [Montaje de sistemas de archivos](#page-76-0)

### **[Ejercicios](#page-81-0)**

[El Sistema Operativo Linux](#page-0-0)

#### Javier Parapar

[Procesamiento avanzado de](#page-65-0) archivos [Expresiones regulares](#page-66-0) Ordenación Búsqueda [Cortar y pegar](#page-69-0) Compresión y empaquetado **Vínculos** 

[Redirecciones y tubos](#page-72-0)

**[Redirecciones](#page-73-0)** [Tubos](#page-75-0)

[Montaje de sistemas de](#page-76-0) archivos

**E**iercicios

**K ロ ▶ K 御 ▶ K 君 ▶ K 君 ▶** 

<span id="page-72-0"></span>э

- Todo proceso tiene tres archivos abiertos desde el primer momento
	- stdin (0, standard input)
	- stdout (1, standard output)
	- stderr (2, standard error)
- **·** Redirección de la entrada
	- comando < archivo de entrada
	- **•** Eiemplos
		- $\bullet$  cat  $\lt$   $\sim$  /.bashrc
		- $\bullet$  grep alias  $\lt$   $\sim$  /.bashrc
- **A** Redirección de la salida
	- comando > archivo de salida
	- comando >> archivo de salida
	- **•** Eiemplos
		- $\bullet$  cat > /tmp/prueba.txt
		- cat /tmp/lista alumnos /tmp/lista pas >> /tmp/listado
		- sort /tmp/listado > /tmp/listado ordenado
		- echo \$PATH > /tmp/path.txt

• Redirección de la entrada y de la salida

- comando > archivo de salida < archivo de entrada
- comando >> archivo de salida < archivo de entrada
- Ejemplos
	- sort < /tmp/listado > /tmp/listado ordenado

#### Javier Parapar

[Procesamiento avanzado de](#page-65-0) archivos [Expresiones regulares](#page-66-0) Ordenación Búsqueda [Cortar y pegar](#page-69-0) Compresión y empaquetado Vínculos

[Redirecciones y tubos](#page-72-0)

[Redirecciones](#page-73-0) [Tubos](#page-75-0)

[Montaje de sistemas de](#page-76-0) archivos

**E**iercicios

<span id="page-73-0"></span>イロン イ何ン イヨン イヨン・ヨー

# Redirecciones (y II)

- e Redirección de la salida de error
	- comando 2> archivo de salida
	- comando 2>> archivo de salida
	- Ejemplos
		- ls /directorio inexistente > /tmp/resultado 2> /tmp/log
- Combinación de la salida estándar y de la de error
	- comando > archivo de salida 1>&2
	- **•** Eiemplos
		- $\bullet$  find  $/$  >  $/$ tmp/resultado 1>&2
- /dev/null
- Salida estándar como argumento
	- a 'comando'
	- **•** Eiemplos
		- echo 'ls'
		- rm 'find \$HOME | grep "bak\$"'
- **•** split [opciones] archivo [prefijo]
	- -b value: Tama˜no de las porciones
		- <sup>o</sup> 1440000
		- $4m$
		- $9.1024k$

 $\bullet$  cat  $\rightarrow$  archivo

[El Sistema Operativo Linux](#page-0-0)

#### Javier Parapar

[Procesamiento avanzado de](#page-65-0) archivos [Expresiones regulares](#page-66-0) Ordenación Búsqueda [Cortar y pegar](#page-69-0) Compresión y empaquetado Vínculos

[Redirecciones y tubos](#page-72-0)

[Redirecciones](#page-73-0) [Tubos](#page-75-0)

[Montaje de sistemas de](#page-76-0) archivos

**E**iercicios

イロト イ押 トイヨ トイヨ トー

 $QQ$ 

э.

### Tubos

- · Permiten que la salida estándar de un comando (proceso) se conecte con la entrada estándar de otro comando (proceso)
- comando1 | comando2 | comando3 | ... | comandoN
	- La salida est´andar de comando1 se conecta con la entrada estándar de comando2
	- La salida est´andar de comando2 se conecta con la entrada estándar de comando3
	- $\bullet$  . . .
	- La salida est´andar de comandoN-1 se conecta con la entrada estándar de comandoN
- Ejemplos
	- $find / Imora$
	- ls -al | grep -i "linux"
	- cat /etc/passwd | wc
	- nl texto.txt | pr

#### [El Sistema Operativo Linux](#page-0-0)

#### Javier Parapar

[Procesamiento avanzado de](#page-65-0) archivos [Expresiones regulares](#page-66-0) Ordenación Búsqueda [Cortar y pegar](#page-69-0) Compresión y empaquetado Vínculos [Redirecciones y tubos](#page-72-0)

[Redirecciones](#page-73-0)

[Tubos](#page-75-0)

[Montaje de sistemas de](#page-76-0) archivos

**E**iercicios

<span id="page-75-0"></span>イロト イ押 トイヨ トイヨ トー

# Gestión de archivos (y II)

### [Procesamiento avanzado de archivos](#page-65-0)

- **•** [Expresiones regulares](#page-66-0)
- **Ordenación**
- Búsqueda
- [Cortar y pegar](#page-69-0)
- · Compresión y empaquetado
- Vínculos

### [Redirecciones y tubos](#page-72-0)

- [Redirecciones](#page-73-0)
- [Tubos](#page-75-0)

### <sup>16</sup> [Montaje de sistemas de archivos](#page-76-0)

### **[Ejercicios](#page-81-0)**

[El Sistema Operativo Linux](#page-0-0)

#### Javier Parapar

[Procesamiento avanzado de](#page-65-0) archivos [Expresiones regulares](#page-66-0) Ordenación Búsqueda [Cortar y pegar](#page-69-0) Compresión y empaquetado **Vínculos** [Redirecciones y tubos](#page-72-0)

[Redirecciones](#page-73-0) [Tubos](#page-75-0)

[Montaje de sistemas de](#page-76-0) archivos

**E**iercicios

(ロ) (個) (目) (美)

<span id="page-76-0"></span>э

- Para poder acceder a un sistema de archivos previamente debe montarse
- El montaje de un sistema de archivos se puede hacer bajo cualquier punto de la jerarquía de directorios
	- · El propio directorio raíz es un sistema de archivos montado (root filesystem)
	- Bajo /mnt se montan sistemas de archivos "temporales"
	- Puntos de montaje
- Resultado final: diferentes sistemas de archivos, con diferentes características, bajo una visión unificada en una única jerarquía de directorios

```
rulo:/home/carlos/AFI$ mount
/dev/hda1 on / type ext3 (rw)
/dev/hda2 on /var type xfs (rw)
/dev/hda3 on /usr type xfs (rw)
/dev/hda4 on /home type xfs (rw)
```
rulo:/home/carlos/AFI\$ cat /proc/mounts ...

rulo:/home/carlos/AFI\$ df -h ...

### • Servidores vs Desktops

#### [El Sistema Operativo Linux](#page-0-0)

#### Javier Parapar

[Procesamiento avanzado de](#page-65-0) archivos [Expresiones regulares](#page-66-0) Ordenación Búsqueda [Cortar y pegar](#page-69-0) Compresión y empaquetado Vínculos [Redirecciones y tubos](#page-72-0) [Redirecciones](#page-73-0) [Tubos](#page-75-0)

[Montaje de sistemas de](#page-76-0) archivos

**E**iercicios

イロメ イ押メ イヨメ イヨメー

### Montaje

- mount [opciones] dispositivo directorio de montaje
	- $\bullet$  -t tipo\_sistema\_archivos
		- iso9660, vfat, ext2, xfs, ntfs...
	- -o opciones montaje
		- $\bullet$  ro, rw, noexec...
	- Permisos de acceso al dispositivo
	- **•** Eiemplos
		- mount -t iso9660 /dev/cdrom /mnt/cdrom
		- mount -t vfat /dev/fd0 /mnt/floppy
- umount directorio
	- Dispositivos en uso

#### Javier Parapar

[Procesamiento avanzado de](#page-65-0) archivos [Expresiones regulares](#page-66-0) Ordenación Búsqueda [Cortar y pegar](#page-69-0) Compresión y empaquetado Vínculos [Redirecciones y tubos](#page-72-0) [Redirecciones](#page-73-0) [Tubos](#page-75-0)

[Montaje de sistemas de](#page-76-0) archivos

**E**iercicios

イロト イ押 トイヨ トイヨ トー

э

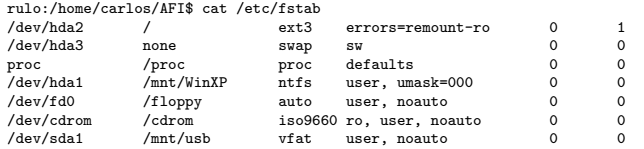

- $\bullet$  De este modo el montaje se lleva a cabo indicando sólamente el punto de montaje
	- mount /floppy
	- mount /cdrom
- man fstab, man mount
- · Partición de intercambio (swap)
- $\bullet$  Sistemas de archivos /proc, /sys...
- o mtools
- o discos USB y dmesg

#### Javier Parapar

[Procesamiento avanzado de](#page-65-0) archivos [Expresiones regulares](#page-66-0) Ordenación Búsqueda [Cortar y pegar](#page-69-0) Compresión y empaquetado Vínculos [Redirecciones y tubos](#page-72-0) [Redirecciones](#page-73-0) [Tubos](#page-75-0) [Montaje de sistemas de](#page-76-0) archivos

**E**iercicios

イロメ イ押メ イヨメ イヨメー

G.

### Chequeos de consistencia

**•** Como administrador,

```
\bullet init 1
2 umount -a3 mount -n -o remount,ro /
4 fsck... -f /dev/dispositivo
6 . . .
6 fsck... -f /dev/dispositivo
  mount -n -o remount, rw /
8 mount -a
9 init 5
```
- Otros comandos avanzados relacionados
	- fdisk
	- a mkfs
	- mkswap
	- **•** swapon
	- dd

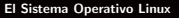

#### Javier Parapar

[Procesamiento avanzado de](#page-65-0) archivos [Expresiones regulares](#page-66-0) Ordenación Búsqueda [Cortar y pegar](#page-69-0) Compresión y empaquetado Vínculos [Redirecciones y tubos](#page-72-0) [Redirecciones](#page-73-0) [Tubos](#page-75-0)

[Montaje de sistemas de](#page-76-0) archivos

**E**iercicios

イロメ イ母メ イヨメ イヨメー

э

# Gestión de archivos (y II)

### [Procesamiento avanzado de archivos](#page-65-0)

- **•** [Expresiones regulares](#page-66-0)
- **Ordenación**
- Búsqueda
- [Cortar y pegar](#page-69-0)
- · Compresión y empaquetado
- Vínculos

### [Redirecciones y tubos](#page-72-0)

- [Redirecciones](#page-73-0)
- [Tubos](#page-75-0)

### [Montaje de sistemas de archivos](#page-76-0)

### <sup>17</sup> [Ejercicios](#page-81-0)

[El Sistema Operativo Linux](#page-0-0)

#### Javier Parapar

[Procesamiento avanzado de](#page-65-0) archivos [Expresiones regulares](#page-66-0) Ordenación Búsqueda [Cortar y pegar](#page-69-0) Compresión y empaquetado Vínculos

[Redirecciones y tubos](#page-72-0) [Redirecciones](#page-73-0) [Tubos](#page-75-0)

[Montaje de sistemas de](#page-76-0) archivos

**E**iercicios

**K ロ ▶ K 御 ▶ K 君 ▶ K 君 ▶** 

<span id="page-81-0"></span>э

### **Ejercicios**

- Combinando los comandos find y rm, y sin utilizar tubos o redirecciones, construir la orden que elimina de la propia cuenta de usuario, todos las copias de seguridad de archivos (archivos cuyo nombre termina con en carácter ~). Antes de cada borrado debe pedirse confirmación al usuario
- Usando los comandos cut, paste, grep y sort, y partiendo del archivo /etc/passwd, construir un archivo de usuarios ordenado por login de usuario, donde aparezcan todos los usuarios con login cuya primera letra esté entre la A y la L, indicando para cada uno de ellos el propio login y su directorio inicial
- Hacer una copia de seguridad de la cuenta de usuario personal, de forma que ocupe lo meno posible y sea transportable en discos de 1.44 MB. Una vez hecho, simular la restauración de la cuenta en el directorio /tmp
- · Usando los comandos cat y grep, y apoyándose en algún archivo de diccionario (/usr/share/dict/\*), obtener un listado de todas las palabras de cinco letras que comienzan por 1 y terminan por x

#### [El Sistema Operativo Linux](#page-0-0)

#### Javier Parapar

[Procesamiento avanzado de](#page-65-0) archivos [Expresiones regulares](#page-66-0) Ordenación Búsqueda [Cortar y pegar](#page-69-0) Compresión y empaquetado Vínculos [Redirecciones y tubos](#page-72-0) [Redirecciones](#page-73-0) [Tubos](#page-75-0)

[Montaje de sistemas de](#page-76-0) archivos

**E**iercicios

イロメ イ押メ イヨメ イヨメー

# Edición de archivos de texto

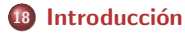

<sup>19</sup> [Pico](#page-86-0)

<sup>20</sup> [Vi](#page-88-0)

# <sup>21</sup> [FTE](#page-91-0)

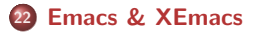

23 Diccionarios y corrección ortográfica

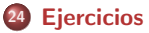

[El Sistema Operativo Linux](#page-0-0)

Javier Parapar

Introducción

[Pico](#page-86-0)

[Vi](#page-88-0)

[FTE](#page-91-0)

[Emacs & XEmacs](#page-93-0)

Diccionarios y corrección ortográfica

[Ejercicios](#page-97-0)

K ロ K K 御 K K 君 K K 君 K …

<span id="page-83-0"></span>ヨー  $QQ$ 

## Edición de archivos de texto

### 18 Introducción

**[Pico](#page-86-0)** 

<sup>20</sup> [Vi](#page-88-0)

# **[FTE](#page-91-0)**

**[Emacs & XEmacs](#page-93-0)** 

23 Diccionarios y corrección ortográfica

**[Ejercicios](#page-97-0)** 

[El Sistema Operativo Linux](#page-0-0)

#### Javier Parapar

Introducción

[Pico](#page-86-0)

[Vi](#page-88-0)

[FTE](#page-91-0)

[Emacs & XEmacs](#page-93-0)

Diccionarios y corrección ortográfica

**[Ejercicios](#page-97-0)** 

(ロ) (伊) (目) (美) (

<span id="page-84-0"></span>ヨー  $2Q$ 

## **Introducción**

- Dependiente del objetivo
	- · Vistazo rápido al contenido
		- cat, less, more, . . .
	- · Edición sencilla (ficheros de configuración)
		- Pico ∼ Nano ∼ JPico
		- **A** led
		- **a** Joe
		- FTE
		- Vi ∼ Vim
		- $0.111$
	- Programar
		- FTE
		- Vim
		- Emacs ∼ XEmacs
		- Entornos de desarrollo (Eclipse. . . )
		- $\bullet$  . . .
	- · Escribir cartas, artículos...
		- · Paquetes ofimáticos (OpenOffice, Koffice...)
		- Entornos especializados (Kile. . . )
		- $0.111$
- **•** Refcards
	- <http://refcards.com>
	- <http://tnerual.eriogerg.free.fr/vim.html>
- Generación [d](#page-84-0)e copias de seguridad

ミメ スラメー

э

 $QQ$ 

#### Javier Parapar

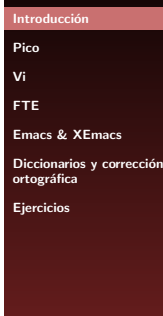

# Edición de archivos de texto

### **Introducción**

<sup>19</sup> [Pico](#page-86-0)

<sup>20</sup> [Vi](#page-88-0)

# **[FTE](#page-91-0)**

**[Emacs & XEmacs](#page-93-0)** 

23 Diccionarios y corrección ortográfica

**[Ejercicios](#page-97-0)** 

[El Sistema Operativo Linux](#page-0-0)

#### Javier Parapar

Introducción

[Pico](#page-86-0)

[Vi](#page-88-0)

[FTE](#page-91-0)

[Emacs & XEmacs](#page-93-0)

Diccionarios y corrección ortográfica

**[Ejercicios](#page-97-0)** 

(ロ) (伊) (目) (美) (

<span id="page-86-0"></span>ヨー  $QQ$ 

### Pico

- Sencillo y muy adecuado para realizar operaciones sencillas sobre pequeños archivos de texto
- $\bullet$  ^X  $\sim$  CTRL+X
- pico archivo
- **•** Lo más básico
	- ^X ∼ Salir
	- ^0 ∼ Guardar el archivo que se está editando
	- ^W ∼ Buscar desde la posición actual del cursor
	- ^C ∼ Indicar la posición actual del cursor
	- ^E ∼ Desplazar el cursor al final de la linea en curso
	- ^A ∼ Desplazar el cursor al principio de la linea en curso
	- ^6 ∼ Comenzar el marcado de una región
	- ^K ∼ Cortar el texto seleccionado o, si nada est´a seleccionado, la linea en curso
	- ^U ∼ Pegar
	- ^R ∼ Insertar el contenido de un archivo en la posición actual del cursor
	- ^G ∼ Acceder a la ayuda

[El Sistema Operativo Linux](#page-0-0)

Javier Parapar

#### Introducción

[Pico](#page-86-0)

[Vi](#page-88-0)

[FTE](#page-91-0)

[Emacs & XEmacs](#page-93-0)

Diccionarios y corrección ortográfica

[Ejercicios](#page-97-0)

イロト イ押 トイヨ トイヨ トー

G.  $200$ 

# Edición de archivos de texto

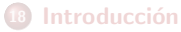

**[Pico](#page-86-0)** 

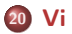

# **[FTE](#page-91-0)**

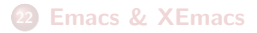

23 Diccionarios y corrección ortográfica

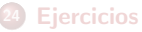

[El Sistema Operativo Linux](#page-0-0)

#### Javier Parapar

Introducción

[Pico](#page-86-0)

[Vi](#page-88-0)

[FTE](#page-91-0)

[Emacs & XEmacs](#page-93-0)

Diccionarios y corrección ortográfica

**[Ejercicios](#page-97-0)** 

(ロ) (伊) (目) (美) (

<span id="page-88-0"></span>ヨー  $2Q$ 

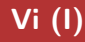

- Requiere muy poca memoria, es veloz y busca minimizar el desplazamiento de los dedos
	- $\bullet$  ... y es incómodo
- $\bullet$  vi archivo
- **·** Dos modos
	- **a** Edición
	- Comandos
- Para salir, desde el modo Comandos,
	- $\bullet$  :q  $\sim$  Salir, siempre que se hayan grabado los cambios
	- :q! ∼ Salir ignorando los cambios
	- :wq ∼ Grabar los cambios y salir
- Transición Comandos ⇒ Edición
	- i ∼ Insertar texto antes del carácter sobre el que está el cursor
	- a ∼ Insertar texto después del carácter sobre el que está el cursor
	- I ~ Insertar texto al comienzo de la línea en la que está el cursor
	- A ∼ Insertar texto al final de la línea en la que está el cursor
	- o ∼ Abrir espacio para una nueva línea después de la línea en la que está el cursor y permitir insertar texto en la nueva línea
	- $\bullet$  0  $\sim$  Análogo al anterior, pero abriendo espacio en la línea anterior
- Transición Edición ⇒ Comandos
	- **e** Pulsación de la tecla ESC

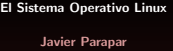

Introducción

[Pico](#page-86-0)

[Vi](#page-88-0)

[FTE](#page-91-0)

[Emacs & XEmacs](#page-93-0)

Diccionarios y corrección ortográfica

[Ejercicios](#page-97-0)

伊 ▶ イヨ ▶ イヨ ▶ │

# Vi (y II)

- Movimiento por el texto
	- h ∼ Izquierda
	- j ∼ Abajo
	- $\bullet$  k  $\sim$  Arriba
	- l ∼ Derecha
	- :0 ∼ Principio de archivo
	- :n´umero ∼ Desplazamiento a la linea n´umero
	- :\$ ∼ Fin de archivo
- **•** Búsqueda y reemplazo
	- /patrón ∼ Buscar patrón en el texto. Con n se avanza a la siguiente ocurrencia y con N a la anterior
	- $\bullet$  :1,\$s/patrón1/patrón2/g  $\sim$  Buscar patrón1 en todo el texto y reemplazar todas las ocurrencias por patrón2
- **Otros comandos útiles** 
	- dd ∼ Borrar la linea actual
	- p ∼ Pegar la última linea borrada
	- u ∼ Deshacer la última modificación
	- :w ∼ Grabar los cambios
	- $\bullet$  :w archivo  $\sim$  Grabar los cambios en archivo
	- $\bullet$ : r archivo  $\sim$  Insertar el contenido de archivo en la posición actual del cursor
	- :!comando ∼ Ejecutar comando en el shell

[El Sistema Operativo Linux](#page-0-0)

#### Javier Parapar

Introducción

[Pico](#page-86-0)

[Vi](#page-88-0)

[FTE](#page-91-0)

[Emacs & XEmacs](#page-93-0)

Diccionarios y corrección ortográfica

[Ejercicios](#page-97-0)

イロン イ何ン イヨン イヨン・ヨー

# Edición de archivos de texto

### **Introducción**

**[Pico](#page-86-0)** 

<sup>20</sup> [Vi](#page-88-0)

# <sup>21</sup> [FTE](#page-91-0)

- **[Emacs & XEmacs](#page-93-0)**
- 23 Diccionarios y corrección ortográfica
	- **[Ejercicios](#page-97-0)**

[El Sistema Operativo Linux](#page-0-0)

#### Javier Parapar

Introducción

[Pico](#page-86-0)

[Vi](#page-88-0)

[FTE](#page-91-0)

[Emacs & XEmacs](#page-93-0)

Diccionarios y corrección ortográfica

**[Ejercicios](#page-97-0)** 

(ロ) (伊) (目) (美) (

<span id="page-91-0"></span>ヨー  $2Q$ 

# FTE

- Requiere pocos recursos y ofrece una gran funcionalidad
- · Dispone de versión en modo texto y gráfica
- · Manejado a través de comandos y combinaciones de teclas
- · Barra de menú para los novatos
- Minoritario y poco mantenido
- xfte archivo sfte archivo
- e Lo más básico
	- F10 ∼ Acceder a la barra de menú
	- ALT+X ∼ Salir
	- $\bullet$  F2  $\sim$  Guardar el archivo que se está editando
	- F3 ∼ Abrir otro archivo en un nuevo buffer
	- F6  $\sim$  Pasar al siguiente buffer
	- CTRL+F ∼ Buscar desde la posición actual del cursor
	- $\bullet$  CTRL+G  $\sim$  Repetir última búsqueda
	- CTRL+R ∼ Buscar y reemplazar

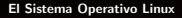

#### Javier Parapar

Introducción

[Pico](#page-86-0)

[Vi](#page-88-0)

[FTE](#page-91-0)

[Emacs & XEmacs](#page-93-0)

Diccionarios y corrección ortográfica

[Ejercicios](#page-97-0)

イロメ イ押メ イヨメ イヨメー

э.

# Edición de archivos de texto

### **Introducción**

**[Pico](#page-86-0)** 

<sup>20</sup> [Vi](#page-88-0)

# **[FTE](#page-91-0)**

<sup>22</sup> [Emacs & XEmacs](#page-93-0)

Diccionarios y corrección ortográfica

### **[Ejercicios](#page-97-0)**

[El Sistema Operativo Linux](#page-0-0)

Javier Parapar

Introducción

[Pico](#page-86-0)

[Vi](#page-88-0)

[FTE](#page-91-0)

[Emacs & XEmacs](#page-93-0)

Diccionarios y corrección ortográfica

**[Ejercicios](#page-97-0)** 

(ロ) (伊) (目) (美) (

<span id="page-93-0"></span>ヨー  $2Q$ 

## Emacs & XEmacs

- Emacs & XEmacs son editores diferentes, fruto de un fork sobre el proyecto original, pero el manejo básico es equivalente
- · Ambos disponen de versión en modo texto y gráfica
- $\bullet$  Ofrecen gran diversidad de servicios adicionales a la edición de texto (calendario, correo electrónico, calculadora, comparador de archivos, juegos. . . )
- Son editores completamente versátiles y configurables
- Manejado a través de comandos y combinaciones de teclas
- · Barra de menú y herramientas para los novatos
- emacs [-nw] archivo xemacs [-nw] archivo
- e Lo más básico
	- C-x C-c ∼ Salir
	- $\bullet$  C-x C-s  $\sim$  Guardar el archivo que se está editando
	- C-x C-u ∼ Deshacer la última modificación
	- C-e ∼ Ir al final de linea
	- C-a ∼ Ir al comienzo de linea
	- M-< ∼ Ir al comienzo de archivo
	- M-> ∼ Ir al final de archivo
	- C-s ∼ Buscar incrementalmente un texto
	- M-x ∼ Introducir comandos em[acs](#page-93-0)/[xe](#page-95-0)[m](#page-93-0)[ac](#page-94-0)[s](#page-95-0)

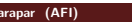

<span id="page-94-0"></span>化重氮 化重氮化

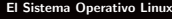

#### Javier Parapar

Introducción [Pico](#page-86-0) [Vi](#page-88-0) [FTE](#page-91-0) [Emacs & XEmacs](#page-93-0) Diccionarios y corrección ortográfica

[Ejercicios](#page-97-0)

# Edición de archivos de texto

### **Introducción**

**[Pico](#page-86-0)** 

<sup>20</sup> [Vi](#page-88-0)

# **[FTE](#page-91-0)**

**[Emacs & XEmacs](#page-93-0)** 

23 Diccionarios y corrección ortográfica

### **[Ejercicios](#page-97-0)**

[El Sistema Operativo Linux](#page-0-0)

#### Javier Parapar

Introducción

[Pico](#page-86-0)

[Vi](#page-88-0)

[FTE](#page-91-0)

[Emacs & XEmacs](#page-93-0)

Diccionarios y corrección ortográfica

**[Ejercicios](#page-97-0)** 

(ロ) (伊) (目) (美) (

<span id="page-95-0"></span>ヨー  $QQ$ 

# Diccionarios y corrección ortográfica

Diccionarios

```
dict & dictd
• Ejemplo
  rulo:/home/carlos/AFI$ dict -D
  Databases available:<br>gcide The Coll
             The Collaborative International Dictionary of English v.0.48
   wn WordNet (r) 2.0 (August 2003)<br>iargon Jargon File (4.4.4. 14 Aug 20
              jargon Jargon File (4.4.4, 14 Aug 2003)
  rulo:/home/carlos/AFI$ dict -d wn linux
  1 definition found
  From WordNet (r) 2.0 (August 2003) [wn]:
    Linux
         n : an open-source version of the UNIX operating system [syn:
             {Linux}]
```
- · Corrección ortográfica
	- ispell -d spanish archivo ispell -d british archivo
	- **•** Lo más básico
		- r ∼ Editar manualmente
		- a ∼ Ignorar
		- i ∼ Agregar al diccionario personal

[El Sistema Operativo Linux](#page-0-0)

#### Javier Parapar

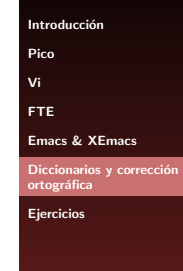

イロト イ押 トイヨ トイヨ トー

# Edición de archivos de texto

### **Introducción**

**[Pico](#page-86-0)** 

<sup>20</sup> [Vi](#page-88-0)

# **[FTE](#page-91-0)**

**[Emacs & XEmacs](#page-93-0)** 

23 Diccionarios y corrección ortográfica

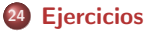

(ロ) (伊) (目) (美) (

<span id="page-97-0"></span>ヨー  $QQ$  [El Sistema Operativo Linux](#page-0-0)

Javier Parapar

Introducción

[Pico](#page-86-0)

[Vi](#page-88-0)

[FTE](#page-91-0)

[Emacs & XEmacs](#page-93-0)

Diccionarios y corrección ortográfica

[Ejercicios](#page-97-0)

Javier Parapar (AFI) **[El Sistema Operativo Linux](#page-0-0) 8 - 17 de enero de 2007** 98 / 159

### **Ejercicios**

**.** Escribir un archivo de texto de dos o tres párrafos, usando para cada párrafo alguno de los editores explicados. Durante la edición probar los rudimentos básicos que se han presentado y explorar alguno más consultado un manual de usuario o una refcard. Finalmente realizar una corrección ortográfica del resultado

#### Javier Parapar

Introducción

[Pico](#page-86-0)

[Vi](#page-88-0)

[FTE](#page-91-0)

[Emacs & XEmacs](#page-93-0)

Diccionarios y corrección ortográfica

**[Ejercicios](#page-97-0)** 

 $\leftarrow$   $\Box$   $\rightarrow$   $\rightarrow$   $\Box$   $\rightarrow$ 

化重新 化重新

Javier Parapar (AFI) [El Sistema Operativo Linux](#page-0-0) 8 - 17 de enero de 2007 99 / 159

## Gestión de usuarios y procesos

### <sup>25</sup> [Usuarios, grupos y cuentas](#page-100-0)

- [Cuentas de usuarios](#page-101-0)
- /etc/passwd & [/etc/shadow](#page-102-0)
- [Grupos de usuarios](#page-103-0)
- Gestión de usuarios y grupos

### **[Procesos](#page-106-0)**

- $\bullet$  Monitorización
- [Control de procesos](#page-108-0)
- · Programación de tareas

### <sup>27</sup> [Ejercicios](#page-111-0)

[El Sistema Operativo Linux](#page-0-0)

#### Javier Parapar

[Usuarios, grupos y cuentas](#page-100-0) [Cuentas de usuarios](#page-101-0) [/etc/passwd](#page-102-0) & /etc/shadow [Grupos de usuarios](#page-103-0) Gestión de usuarios y grupos

[Procesos](#page-106-0)

Monitorización [Control de procesos](#page-108-0) Programación de tareas

[Ejercicios](#page-111-0)

<span id="page-99-0"></span>イロメ イ母メ イヨメ イヨメー

## Gestión de usuarios y procesos

### <sup>25</sup> [Usuarios, grupos y cuentas](#page-100-0)

- [Cuentas de usuarios](#page-101-0)
- /etc/passwd & [/etc/shadow](#page-102-0)
- [Grupos de usuarios](#page-103-0)
- Gestión de usuarios y grupos

### [Procesos](#page-106-0)

- $\bullet$  Monitorización
- [Control de procesos](#page-108-0)
- Programación de tareas

### **[Ejercicios](#page-111-0)**

[El Sistema Operativo Linux](#page-0-0)

#### Javier Parapar

[Usuarios, grupos y cuentas](#page-100-0)

[Cuentas de usuarios](#page-101-0)

[/etc/passwd](#page-102-0) & /etc/shadow [Grupos de usuarios](#page-103-0) Gestión de usuarios y grupos

[Procesos](#page-106-0)

Monitorización [Control de procesos](#page-108-0) Programación de tareas

[Ejercicios](#page-111-0)

<span id="page-100-0"></span>イロメ イ母メ イヨメ イヨメー

- Sistema multiusuario
	- **Creación, destrucción y mantenimiento de cuentas de usuario**
- Cuentas
	- Cuenta de usuario root (única y en /root, en general)
	- Cuentas de usuarios normales (bajo /home, en general)
	- $\bullet$  Cuentas no iniciadoras de sesión (1p, www-data, daemon, bin...)
		- Sin clave de acceso
		- **•** Con privilegios especiales
		- · Protección ante vulnerabilidades de seguridad
- o Inicio de sesión ∼ Identificación
	- Desde la consola
	- $\bullet$  Desde una conexión serie tal como un terminal
	- · Mediante una conexión de red (telnet, ssh...)
- $\bullet$  ALT+F1, ALT+F2, ALT+F3...
- getty (/etc/issue)
- su [-] usuario

#### [El Sistema Operativo Linux](#page-0-0)

#### Javier Parapar

[Usuarios, grupos y cuentas](#page-100-0)

[Cuentas de usuarios](#page-101-0)

[/etc/passwd](#page-102-0) & /etc/shadow [Grupos de usuarios](#page-103-0) Gestión de usuarios y grupos

[Procesos](#page-106-0)

Monitorización [Control de procesos](#page-108-0) Programación de tareas

[Ejercicios](#page-111-0)

<span id="page-101-0"></span>医尿管的尿管的

### $\bullet$  nombre\_conexión: contraseña: ID\_usuario: ID\_grupo: info usuario:directorio inicial:shell conexi´on

rulo:/home/carlos/AFI\$ cat /etc/passwd root:x:0:0:root:/root:/bin/bash bin:x:1:1:bin:/bin:/sbin/nologin daemon:x:2:2:daemon:/sbin:/sbin/nologin adm:x:3:4:adm:/var/adm:/sbin/nologin lp:x:4:7:lp:/var/spool/lpd:/sbin/nologin ftp:x:14:50:FTP User:/var/ftp:/sbin/nologin ...

ntp:x:38:38::/etc/ntp:/sbin/nologin gdm:x:42:42::/var/gdm:/sbin/nologin carlos:x:500:500:carlos:/home/carlos:/bin/bash

### Ocultando las contrase˜nas

rulo:/home/carlos/AFI\$ cat /etc/shadow root:\$1\$DFhWkZWI\$a2x92YK1d2DpvBD643B1r/:12786:0:99999:7::: bin:\*:12786:0:99999:7::: daemon:\*:12786:0:99999:7::: adm:\*:12786:0:99999:7::: lp:\*:12786:0:99999:7::: operator:\*:12786:0:99999:7::: games:\*:12786:0:99999:7::: gopher:\*:12786:0:99999:7::: ftp:\*:12786:0:99999:7::: ... ntp:!!:12786:0:99999:7::: gdm:!!:12786:0:99999:7::: carlos:\$1\$1lsCuIj/\$1MlxtGUpwpp9fPkcrBJYy0:12786:0:99999:7::: [El Sistema Operativo Linux](#page-0-0)

#### Javier Parapar

[Usuarios, grupos y cuentas](#page-100-0) [Cuentas de usuarios](#page-101-0)

#### [/etc/passwd](#page-102-0) & /etc/shadow

[Grupos de usuarios](#page-103-0) Gestión de usuarios y grupos

[Procesos](#page-106-0)

Monitorización [Control de procesos](#page-108-0) Programación de tareas

[Ejercicios](#page-111-0)

<span id="page-102-0"></span>イロメ イ押メ イヨメ イヨメー

### Grupos de usuarios

- · Agrupación lógica de los recursos
- **•** groups
- $\bullet$  /etc/group

```
rulo:/home/carlos/AFI$ cat /etc/group
root: x:0:rootbin:x:1:root,bin,daemon
daemon:x:2:root,bin,daemon
sys:x:3:root,bin,adm
adm:x:4:root,adm,daemon
tty:x:5:
disk:x:6:root
lp:x:7:daemon,lp
mem:x:8:
kmem:x:9:
user:100floppy:x:19:carlos
...
ntp:x:38:
gdm:x:42:
carlos:x:500:
```
#### [El Sistema Operativo Linux](#page-0-0)

#### Javier Parapar

[Usuarios, grupos y cuentas](#page-100-0) [Cuentas de usuarios](#page-101-0)

[/etc/passwd](#page-102-0) & /etc/shadow

[Grupos de usuarios](#page-103-0)

Gestión de usuarios y grupos

[Procesos](#page-106-0)

Monitorización [Control de procesos](#page-108-0) Programación de tareas

[Ejercicios](#page-111-0)

イロメ イ押メ イヨメ イヨメー

э

<span id="page-103-0"></span> $OQ$ 

# Gestión de usuarios y grupos

- UID's y GID's de...
	- id usuario
- **·** Creación de usuarios
	- useradd
	- **a** adduser
	- /etc/login.defs, /etc/skel\*, /etc/shells
- **e** Eliminación e inhabilitación de usuarios
	- userdel
	- deluser
	- Modificaciones sobre /etc/passwd
		- Sufijo al campo password
		- Shell nulo (/bin/false)
- Creación de grupos
	- groupadd
	- **addgroup**
- Adición de usuarios a grupos
	- · Edición /etc/group
	- adduser usuario grupo
- sudo

[El Sistema Operativo Linux](#page-0-0)

#### Javier Parapar

[Usuarios, grupos y cuentas](#page-100-0) [Cuentas de usuarios](#page-101-0) [/etc/passwd](#page-102-0) & /etc/shadow [Grupos de usuarios](#page-103-0) Gestión de usuarios y

grupos **[Procesos](#page-106-0)** 

Monitorización [Control de procesos](#page-108-0) Programación de tareas

[Ejercicios](#page-111-0)

<span id="page-104-0"></span>イロメ イ母メ イヨメ イヨメー

### Usuarios y archivos

- chown [opciones] usuario[:grupo] lista de archivos
	- $\bullet$  -R: Cambio recursivo
- chgrp [opciones] grupo lista de archivos
	- **-R:** Cambio recursivo

#### [El Sistema Operativo Linux](#page-0-0)

#### Javier Parapar

[Usuarios, grupos y cuentas](#page-100-0) [Cuentas de usuarios](#page-101-0) [/etc/passwd](#page-102-0) & /etc/shadow [Grupos de usuarios](#page-103-0) Gestión de usuarios y grupos

[Procesos](#page-106-0)

Monitorización [Control de procesos](#page-108-0) Programación de tareas

[Ejercicios](#page-111-0)

イロト イ押 トイヨ トイヨ トー

÷.

## Gestión de usuarios y procesos

### [Usuarios, grupos y cuentas](#page-100-0)

- [Cuentas de usuarios](#page-101-0)
- /etc/passwd & [/etc/shadow](#page-102-0)
- [Grupos de usuarios](#page-103-0)
- Gestión de usuarios y grupos

### **[Procesos](#page-106-0)**

- $\bullet$  Monitorización
- [Control de procesos](#page-108-0)
- Programación de tareas

### **[Ejercicios](#page-111-0)**

[El Sistema Operativo Linux](#page-0-0)

#### Javier Parapar

[Usuarios, grupos y cuentas](#page-100-0) [Cuentas de usuarios](#page-101-0) [/etc/passwd](#page-102-0) & /etc/shadow [Grupos de usuarios](#page-103-0) Gestión de usuarios y grupos

#### [Procesos](#page-106-0)

Monitorización [Control de procesos](#page-108-0) Programación de tareas

[Ejercicios](#page-111-0)

イロメ イ押メ イヨメ イヨメー

<span id="page-106-0"></span>Ξ.

### Monitorización

- Sistema multitarea
	- Planificador de procesos (FCFS, RR. . . )
	- Esbozo de los estados de un proceso
		- **·** Listo para ejecución
		- **•** Ejecutándose
		- **e** En espera
- **·** Ejecución de binarios vs Ejecución de scripts
- o ps -a -u -x -f  $\sim$  ps -auxf
	- <sup>a</sup> -f: Mostrar árbol ASCII
- top
- $o$  pstree
- Daemons ۵

#### Javier Parapar

[Usuarios, grupos y cuentas](#page-100-0) [Cuentas de usuarios](#page-101-0) [/etc/passwd](#page-102-0) & /etc/shadow [Grupos de usuarios](#page-103-0) Gestión de usuarios y grupos

#### [Procesos](#page-106-0)

#### Monitorización

[Control de procesos](#page-108-0) Programación de tareas

[Ejercicios](#page-111-0)

<span id="page-107-0"></span>イロメ イ押メ イヨメ イヨメー
# Control de procesos (I)

- Procesos en primer y segundo plano
	- &
	- $\bullet$  [ID\_tarea] ID\_proceso
	- **a** [ID tarea]+ Done
- **A** Procesos vs Tareas
	- Tarea: proceso que no se está ejecutando en primer plano y que está asociado a una terminal
- **o** fg [%ID\_tarea]
	- **a**  $XN$  Tarea número N
	- %nombre: Tarea que empieza por nombre
	- %?nombre: Tarea que contiene nombre
- $\bullet$  CTRL+Z
	- [ID tarea] ID proceso
- bg [ %ID tarea]
	- **A** *XN* Tarea número N
	- %nombre: Tarea que empieza por nombre
	- %?nombre: Tarea que contiene nombre
- jobs [opciones]
	- -l: Mostrar el PID de las tareas

#### Javier Parapar

[Usuarios, grupos y cuentas](#page-100-0) [Cuentas de usuarios](#page-101-0) [/etc/passwd](#page-102-0) & /etc/shadow [Grupos de usuarios](#page-103-0) Gestión de usuarios y grupos

[Procesos](#page-106-0)

Monitorización

[Control de procesos](#page-108-0) Programación de tareas

[Ejercicios](#page-111-0)

イロト イ押 トイヨ トイヨ トー

<span id="page-108-0"></span> $QQQ$ 

# Control de procesos (y II)

- Se˜nales
	- $\bullet$  1. SIGHUP
	- $\bullet$  2. SIGINT  $\sim$  CTRL+C
	- 9, SIGKILL. Termina el proceso que la recibe de forma inmediata. No enmascarable
	- 15, SIGTERM. Solicita la terminación del proceso que la recibe
	- 18, SIGCONT. Reanuda un proceso suspendido previamente por la señal SIGTSTP
	- $\bullet$  20, SIGTSTP  $\sim$  CTRL+Z
- kill [numero\_de\_señal] lista\_de\_procesos
	- lista de procesos: PIDs o identificadores de tarea precedidos por
- killall [numero\_de\_señal] [opciones] nombre
	- $\bullet$  -I: Ignorar diferencias entre mayúsculsa y minúsculas
- nohup comando
	- · Ignorar señal SIGHUP

#### Javier Parapar

[Usuarios, grupos y cuentas](#page-100-0) [Cuentas de usuarios](#page-101-0) [/etc/passwd](#page-102-0) & /etc/shadow [Grupos de usuarios](#page-103-0) Gestión de usuarios y grupos

[Procesos](#page-106-0)

Monitorización [Control de procesos](#page-108-0) Programación de tareas

[Ejercicios](#page-111-0)

イロメ イ母メ イヨメ イヨメー

### Programación de tareas

sleep & ;

rulo:/home/carlos/AFI\$ sleep 30m ; pdf2ps carta.pdf carta.ps

at & atq & atrm

rulo:/home/carlos/AFI\$ at 8:40PM today << EOF pdf2ps carta.pdf carta.ps EOF

 $\bullet$  cron

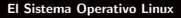

#### Javier Parapar

[Usuarios, grupos y cuentas](#page-100-0) [Cuentas de usuarios](#page-101-0) [/etc/passwd](#page-102-0) & /etc/shadow [Grupos de usuarios](#page-103-0) Gestión de usuarios y grupos

[Procesos](#page-106-0)

Monitorización [Control de procesos](#page-108-0) Programación de tareas

[Ejercicios](#page-111-0)

K ロ K K 御 K K 君 K K 君 K …

<span id="page-110-0"></span>(B)  $QQ$ 

## Parte VII

## Gestión de usuarios y procesos

### [Usuarios, grupos y cuentas](#page-100-0)

- [Cuentas de usuarios](#page-101-0)
- /etc/passwd & [/etc/shadow](#page-102-0)
- [Grupos de usuarios](#page-103-0)
- Gestión de usuarios y grupos

### [Procesos](#page-106-0)

- $\bullet$  Monitorización
- [Control de procesos](#page-108-0)
- Programación de tareas

### <sup>27</sup> [Ejercicios](#page-111-0)

[El Sistema Operativo Linux](#page-0-0)

#### Javier Parapar

[Usuarios, grupos y cuentas](#page-100-0) [Cuentas de usuarios](#page-101-0) [/etc/passwd](#page-102-0) & /etc/shadow [Grupos de usuarios](#page-103-0) Gestión de usuarios y grupos

[Procesos](#page-106-0)

Monitorización [Control de procesos](#page-108-0) Programación de tareas

[Ejercicios](#page-111-0)

イロメ イ押メ イヨメ イヨメー

<span id="page-111-0"></span> $200$ 

### **Ejercicios**

- Crear un usuario en el grupo users y agregarlo a los grupos necesarios para que pueda acceder a la impresora local, a los dispositivos de audio y a la unidad de disquette. Como tal usuario comprobar que funciona el acceso al disquete y finalmente eliminarlo completamente del sistema
- Utilizando la herramienta sudo, configurar el sistema para que un usuario local específico pueda convertirse en el usuario root en cualquier momento y sin necesidad de conocer la contraseña
- $\bullet$  Iniciar un proceso que no termine en segundo plano (por ejemplo cat < /dev/zero > /dev/null o yes). Revisar su estado empleando ps. Después suspenderlo enviandole la señal apropiada con kill. Volver a revisar el estado del proceso. Reanudar la ejecución enviandole la señal SIGCONT y comprobar que el estado sea nuevamente en ejecución. Finalmente terminar el proceso
- Combinar los comandos ps y kill para forzar la terminación de todos los procesos de un usuario específico. Pista: opciones -u y -o del comando ps

#### [El Sistema Operativo Linux](#page-0-0)

#### Javier Parapar

[Usuarios, grupos y cuentas](#page-100-0) [Cuentas de usuarios](#page-101-0) [/etc/passwd](#page-102-0) & /etc/shadow [Grupos de usuarios](#page-103-0) Gestión de usuarios y grupos

Monitorización [Control de procesos](#page-108-0) Programación de tareas

#### [Ejercicios](#page-111-0)

[Procesos](#page-106-0)

化重新润滑脂

# Parte VIII

# [Shell scripts](#page-113-0)

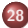

### 28 Introducción

- **·** Definición
- **·** Ejecución
- [Paso de argumentos](#page-117-0)
- · Repetición de comandos

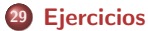

[El Sistema Operativo Linux](#page-0-0)

#### Javier Parapar

Introducción Definición Ejecución [Paso de argumentos](#page-117-0) Repetición de comandos

[Ejercicios](#page-119-0)

イロト イ部 トイモト イモト

<span id="page-113-0"></span>Þ

# Parte VIII

# [Shell scripts](#page-113-0)

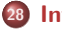

### 28 Introducción

- **•** Definición
- · Ejecución
- [Paso de argumentos](#page-117-0)
- · Repetición de comandos

**[Ejercicios](#page-119-0)** 

[El Sistema Operativo Linux](#page-0-0)

#### Javier Parapar

#### Introducción

Definición Ejecución [Paso de argumentos](#page-117-0) Repetición de comandos

[Ejercicios](#page-119-0)

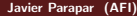

メロトメ 伊 トメ 君 トメ 君 トッ

<span id="page-114-0"></span>Þ

### **Definición**

- Archivos ejecutables (chmod u+x archivo)
	- Binarios
	- Shell scripts
- **E**n principio un shell script no es más que una agrupación de comandos del shell, de modo que se simplifica su ejecución en bloque
	- ... aunque cada shell incorpora construcciones para convertir los shell scripts en verdaderos programas
		- **a** Variables
		- **•** Control de flujo
		- **A** Funciones
- Ejemplo

```
rulo:/home/carlos/AFI$ cat backup.sh
#! /bin/sh
```
# Borrado de archivos basura echo "Borrando archivos extra..." find \$HOME/work -name "\*"" -print -ok rm  $\{\}$  \;

# Empaquetado y compresión del resultado echo "Creando backup de \$HOME/work..." tar cvfz \$HOME/backup.tar.gz \$HOME/work

#### Javier Parapar

#### Introducción

#### Definición

Ejecución [Paso de argumentos](#page-117-0) Repetición de comandos

[Ejercicios](#page-119-0)

<span id="page-115-0"></span>イロト イ押 トイヨ トイヨ トー

## **Ejecución**

- · Modos de ejecución
	- · Dar permisos de ejecución

rulo:/home/carlos/AFI\$ chmod u+x script

rulo:/home/carlos/AFI\$ ./script

· Forzar la ejecución dentro de un intérprete de comandos específico

rulo:/home/carlos/AFI\$ /bin/bash script

· Dar permisos de ejecución forzando la ejecución dentro de un intérprete de comandos específico

rulo:/home/carlos/AFI\$ chmod u+x script

rulo:/home/carlos/AFI\$ head -1 script #! /bin/bash

rulo:/home/carlos/AFI\$ ./script

#### Javier Parapar

**Introducción** 

Definición

Ejecución

[Paso de argumentos](#page-117-0) Repetición de comandos

[Ejercicios](#page-119-0)

<span id="page-116-0"></span>K ロ ▶ K 何 ▶ K ヨ ▶ K ヨ ▶ 『ヨ │ め Q (V

### Paso de argumentos

- comando argumento1 argumento2 ...
- Nuevas variables de entorno
	- \$0: Nombre del comando (i.e., archivo con el shell script)
	- \$1: Primer argumento
	- **\$2: Segundo argumento**
	- \$3: Tercer argumento
	- $\bullet$  . . . .
	- · \$#: Número total de argumentos
- Ejemplo

rulo:/home/carlos/AFI\$ cat backup.sh #! /bin/sh

echo "Borrando archivos extra..." find \$1 -name "\*"" -print -ok rm {} \;

echo "Creando backup de \$1..." tar cvfz \$2 \$1

rulo:/home/carlos/AFI\$ ./backup.sh ~/work ~/

#### [El Sistema Operativo Linux](#page-0-0)

#### Javier Parapar

Introducción

Definición

Ejecución

[Paso de argumentos](#page-117-0)

Repetición de comandos

[Ejercicios](#page-119-0)

イロト イ押 トイヨ トイヨ トー

<span id="page-117-0"></span>Ξ.  $2040$ 

### Repetición de comandos

- **Patrón habitual: "Para todo archivo en un directorio llevar a** cabo una misma tarea"
	- Convertir a formato .mp3
	- Cambiar el nombre
	- Rotar y guardar en formato .jpg

```
\bullet . . .
```
Ejemplo (∼ receta)

```
rulo:/home/carlos/fotos$ cat jpg2png.sh
#! /bin/sh
for archivo in *.jpg;
do
 echo "Procesando $archivo..."
 NOMBRE='basename $archivo .jpg'
 convert $archivo $NOMBRE.png
done
```
rulo:/home/carlos/fotos\$ ./jpg2png.sh

[El Sistema Operativo Linux](#page-0-0)

Javier Parapar

Introducción **Definición** Ejecución [Paso de argumentos](#page-117-0) Repetición de comandos

[Ejercicios](#page-119-0)

イロト イ押 トイヨ トイヨ トー

<span id="page-118-0"></span> $QQ$ 

э

# Parte VIII

# [Shell scripts](#page-113-0)

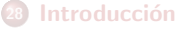

- **•** Definición
- Ejecución
- [Paso de argumentos](#page-117-0)
- · Repetición de comandos

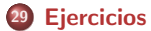

[El Sistema Operativo Linux](#page-0-0)

Javier Parapar

Introducción Definición Ejecución [Paso de argumentos](#page-117-0) Repetición de comandos

[Ejercicios](#page-119-0)

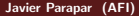

メロトメ 伊 トメ 君 トメ 君 トッ

<span id="page-119-0"></span>Þ

### **Ejercicios**

**• Programar un shell script que tome todas las imágenes en** formato .jpg del directorio de trabajo y que construya versiones en miniatura de las mismas (convert -scale 100x archivo archivo escalado) en formato .png. Si el nombre del archivo con la imagen original es archivo.jpg, el archivo con la imagen en miniatura deberá llamarse archivo mini.png. Todas las imagenes en miniatura deberán empaquetarse en un archivo. tar y finalmente ser borradas

#### Javier Parapar

Introducción Definición Ejecución [Paso de argumentos](#page-117-0) Repetición de comandos

[Ejercicios](#page-119-0)

イロト イ押 トイヨ トイヨ トー

### Parte IX

## [Arranque, reinicio y apagado del sistema](#page-121-0)

### <sup>30</sup> [Proceso de arranque](#page-122-0)

- **a** Introducción
- init & [/etc/inittab](#page-124-0)
- · Niveles de ejecución
- · Jerarquía de procesos

<sup>31</sup> [Proceso de reinicio y apagado](#page-128-0)

[El Sistema Operativo Linux](#page-0-0)

#### Javier Parapar

[Proceso de arranque](#page-122-0) Introducción init & [/etc/inittab](#page-124-0) Niveles de ejecución Jerarquía de procesos

[Proceso de reinicio y](#page-128-0) apagado

ミメ マミメ

<span id="page-121-0"></span> $200$ 

### Parte IX

## [Arranque, reinicio y apagado del sistema](#page-121-0)

### <sup>30</sup> [Proceso de arranque](#page-122-0)

- · Introducción
- init & [/etc/inittab](#page-124-0)
- · Niveles de ejecución
- · Jerarquía de procesos

[Proceso de reinicio y apagado](#page-128-0)

#### Javier Parapar

#### [Proceso de arranque](#page-122-0)

**Introducción** init & [/etc/inittab](#page-124-0) Niveles de ejecución Jerarquía de procesos

[Proceso de reinicio y](#page-128-0) apagado

化重新润滑脂

Þ

<span id="page-122-0"></span> $200$ 

### Introducción

- **a** Pasos básicos
	- **4** Inicialización del hardware
		- **POST**
		- BIOS
	- <sup>2</sup> Selección del sector de arranque
		- a MBR
		- Cargador del sistema operativo
	- **3** Arranque del núcleo (kernel) del sistema operativo
	- **4** init & /etc/inittab
		- · Selección del nivel de ejecución (run level)
	- **6** Scripts de arranque
- Arranque del núcleo
	- **4** Localización y carga del nucleo en memoria
	- <sup>2</sup> Inicialización de dispositivos
	- <sup>3</sup> Prosamiento de los parámetros pasados al cargador del sistema operativo
	- **4** Inicialización del swapper, del sistema de módulos y de estructuras internas del nucleo
	- **5** Montaje del sistema de archivos raíz
	- **6** Creación del primer proceso del sistema
		- /sbin/init (PID 1)

[El Sistema Operativo Linux](#page-0-0)

#### Javier Parapar

#### [Proceso de arranque](#page-122-0)

#### Introducción

init & [/etc/inittab](#page-124-0) Niveles de ejecución Jerarquía de procesos

[Proceso de reinicio y](#page-128-0) apagado

<span id="page-123-0"></span>イロト イ押 トイヨ トイヨ トー

### init & /etc/inittab

- El comportamiento de init viene determinado por el archivo /etc/inittab
- · Selección de un nivel de ejecución por defecto

```
rulo:/home/carlos/AFI$ cat /etc/inittab
...
# 0 - halt (Do NOT set initdefault to this)
# 1 - Single user mode
# 2 - Multiuser, without NFS (The same as 3, if you do not have networking)
# 3 - Full multiuser mode
# 4 - unused<br># 5 - X11# 5 - X11
    6 - reboot (Do NOT set initdefault to this)
#
id:5:initdefault:
...
```
- $\bullet$  Cada nivel de ejecución determina que conjunto de servicios se pondrán en funcionamiento. Los servicios del sistema de inician y paran a través de shell scripts alojados en /etc/init.d
	- /etc/init.d/networking start
	- /etc/init.d/networking stop

#### [El Sistema Operativo Linux](#page-0-0)

Javier Parapar

[Proceso de arranque](#page-122-0) Introducción init & [/etc/inittab](#page-124-0)

Niveles de ejecución Jerarquía de procesos

[Proceso de reinicio y](#page-128-0) apagado

<span id="page-124-0"></span>イロン イ何ン イヨン イヨン・ヨー

# Niveles de ejecución (I)

- Ligeras diferencias entre distribuciones
- Un nivel de ejecución determina que conjunto de servicios se pondrán en funcionamiento
- ¿Cómo se especifican los servicios?
	- Indicando que conjunto de scripts en /etc/init.d deben invocarse con el parámetro start y cuales con el stop
	- Además se indica el orden en que se llevará a cabo este proceso
- ¿Dónde se especifican los servicios?
	- · Cara nivel de ejecución tiene asociado un directorio de scripts
		- $\bullet$  Nivel  $X \Rightarrow$  /etc/rcX.d/
	- · Enlaces simbólicos a /etc/init.d
	- Enlaces empezados por S
		- Invocan el script enlazado con el parametro start
	- Enlaces empezados por K
		- Invocan el script enlazado con el parametro stop
	- Orden
		- **•** Primero scripts K\*
		- **•** Después scripts S\*
		- El n´umero en el nombre del enlace indica el orden

#### [El Sistema Operativo Linux](#page-0-0)

#### Javier Parapar

[Proceso de arranque](#page-122-0) Introducción init & [/etc/inittab](#page-124-0) Niveles de ejecución Jerarquía de procesos

[Proceso de reinicio y](#page-128-0) apagado

<span id="page-125-0"></span>イロト イ押 トイヨ トイヨ トー

- leveluin e
	- · Muestra el nivel de ejecución actual y anterior (N si no hay anterior)
- telinit run level
	- · Cambia al nivel de ejecución run\_level
- Durante el arranque del sistema, antes de comenzar el proceso de ejecución de los scripts asociados al nivel de ejecución por defecto, según la distribución, se arrancan los servicios de propósito general en
	- /etc/rcS.d/
	- /etc/rc.d/rc.sysinit
- El ultimo paso de init durante el arranque del sistema es activar el proceso getty en todas las líneas de terminales activas
- $\bullet$  XDM, KDM, GDM...,
- Modificaciones del proceso de arranque
	- $\bullet$  ln  $-s$  ...
	- $\bullet$  Herramientas específicas de cada distribución
		- system-config-services

[El Sistema Operativo Linux](#page-0-0)

#### Javier Parapar

[Proceso de arranque](#page-122-0) Introducción init & [/etc/inittab](#page-124-0) Niveles de ejecución Jerarquía de procesos

[Proceso de reinicio y](#page-128-0) apagado

イロメ イ押メ イヨメ イヨメーヨ

### Jerarquía de procesos

```
rulo:/home/carlos/AFI$ pstree -p
init(1)-+|
        +- apache(3101)-+
                         | +- apache(3103)
                         +-apache(3104)| +- apache(3106)
                         | +- apache(3107)
        +- bash(3124)-+
                       | +- startx(3939)-+
                                        | +- xinit(3950)-+
                                                        | +- Free86(3951)
                                                        +- \, \text{sh}(3966) - +| +- WindowMaker(3970)--+
        +- getty(3130)
        +- getty(3131)
        +- getty(3132)
        +- getty(3133)
        +- getty(3134)
        +- named(2711)
        +- pccardd(1476)
        +- portmap(2508)
        +- postmaster(2863)-+
                             | +- postmaster(2867)-+
                                                  | +- postmaster(2868)
        +- powernowd(2880)
        +- privoxy(2883)
       ...
                                                  イロメ イ押メ イヨメ イヨメー
                                                                                      QQэ
```
#### [El Sistema Operativo Linux](#page-0-0)

#### Javier Parapar

[Proceso de arranque](#page-122-0) Introducción init & [/etc/inittab](#page-124-0) Niveles de ejecución Jerarquía de procesos

<span id="page-127-0"></span>[Proceso de reinicio y](#page-128-0) apagado

## Parte IX

## [Arranque, reinicio y apagado del sistema](#page-121-0)

### [Proceso de arranque](#page-122-0)

- · Introducción
- init & [/etc/inittab](#page-124-0)
- · Niveles de ejecución
- · Jerarquía de procesos

<sup>31</sup> [Proceso de reinicio y apagado](#page-128-0)

[El Sistema Operativo Linux](#page-0-0)

#### Javier Parapar

[Proceso de arranque](#page-122-0) Introducción init & [/etc/inittab](#page-124-0) Niveles de ejecución Jerarquía de procesos

[Proceso de reinicio y](#page-128-0) apagado

化重新润滑脂

Þ

<span id="page-128-0"></span> $200$ 

## Proceso de reinicio y apagado

- **e** Reinicio
	- **a** reboot shutdown -r now CTRL+ALT+SUPR
- Apagado
	- halt poweroff shutdown -h now
- Pasos
	- <sup>1</sup> Envio de un mensaje a todos los usuarios conectados avisando del reinicio o apagado del sistema
	- <sup>2</sup> Envio a todos los procesos de la señal SIGTERM
	- <sup>3</sup> Cambio del nivel de ejecución
		- **Beinicio: 6**
		- Apagado: 0
	- **4** Sincronización (sync) de los dispositivos de almacenamiento
	- **6** Cierre del sistema
	- **6** Apagado (si está habilitado APM o ACPI)

#### Javier Parapar

[Proceso de arranque](#page-122-0) Introducción init & [/etc/inittab](#page-124-0) Niveles de ejecución Jerarquía de procesos

[Proceso de reinicio y](#page-128-0) apagado

イロト イ押 トイヨ トイヨ トー

# [Logs del sistema](#page-130-0)

Javier Parapar

イロメ イ部メ イ君メ イ君メー

<span id="page-130-0"></span>高山  $299$ 

#### Javier Parapar

### Logs del sistema

- Informan de la actividad del sistema
- · Archivos de texto (la mayoría) en /var/log/

```
rulo:/home/carlos/AFI$ ls -al /var/log
```
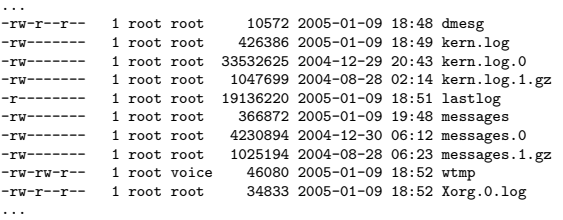

- Se van rotando con logrotate
- · Variabilidad según la distribución
- /var/log/messages
- $\bullet$  dmesg  $\sim$  /var/log/dmesg
- last  $\sim$  /var/log/wtmp
- lastb  $\sim$  /var/log/btmp

化重氮 化重氮化

Ξ.

# [XWindow](#page-132-0)

Javier Parapar

メロトメ 倒 トメ きょくきょう

<span id="page-132-0"></span>ミー  $299$ 

#### Javier Parapar

# XWindow (I)

- **·** Compuesto de
	- Servidor (servidor X)
		- Servidor de primitivas de dibujo
	- Cliente
		- Aplicaciones que corren sobre el servidor (usan sus primitivas de dibujo)
		- $\bullet$  No necesitan estar en la misma máquina que el servidor
		- **•** Se conectan con el servidor a través de protocolos de red
		- Ejemplos: terminales (xterm. . . ), navegadores (firefox. . . ), programas que hacen el login gráfico (gdm, kdm...), gestores de ventanas (window manager; WindowMaker, KDE. . . )
- Para abrir una aplicación gráfica en local
	- Seleccionarla en algún menú
	- Seleccionarla en el escritorio
	- · Abrir un archivo de datos asociado a esa aplicación
	- Usar un comando desde un terminal
- Para abrir una aplicación en un sistema remoto
	- En el sistema donde reside el servidor X
		- Admitir ventanas desde el sistema remoto
		- Admitir conexiones de ventanas externas
	- **En el sistema donde se ejecuta la aplicación** 
		- Indicar a donde ha de ir la ventana
		- **·** Iniciar la aplicación

イロト イ押 トイヨ トイヨ トー

#### Javier Parapar

# XWindow (y II)

- **Admisión de ventanas** 
	- $\bullet$  xhost  $+$
	- xhost máquina
- **Admisión de conexiones de ventanas** 
	- Firewall (puerto 6000 tcp)
	- $\bullet$  gdmsetup  $>$  permitir conexiones TCP
- Indicando el destino de las ventanas
	- export DISPLAY=m´aquina:0.0
	- $\bullet$  ssh  $-X$  máquina
	- Firewall (puerto 6000 tcp)
	- $\bullet$  gdmsetup  $>$  permitir conexiones TCP
	- /etc/X11/xinit/xserverrc
		- exec /usr/bin/X11/X -dpi 100 -nolisten tcp
- Concepto de gestor de ventanas

医尿管的尿管的

э

 $200$ 

Parte XII

# Configuración básica del entorno

### 32 Localización

<sup>33</sup> [Teclado](#page-138-0)

### <sup>34</sup> [Red](#page-140-0)

- [Tarjeta de red](#page-141-0)
- [Modem](#page-142-0)

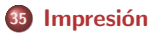

[El Sistema Operativo Linux](#page-0-0)

Javier Parapar

Localización

[Teclado](#page-138-0)

[Red](#page-140-0) [Tarjeta de red](#page-141-0) [Modem](#page-142-0)

Impresión

(ロ) (伊) (目) (美) (

<span id="page-135-0"></span>Þ

Parte XII

# Configuración básica del entorno

### 32 Localización

**[Teclado](#page-138-0)** 

### **[Red](#page-140-0)**

- [Tarjeta de red](#page-141-0)
- [Modem](#page-142-0)

**Impresión** 

[El Sistema Operativo Linux](#page-0-0)

Javier Parapar

#### Localización

[Teclado](#page-138-0)

[Red](#page-140-0) [Tarjeta de red](#page-141-0) [Modem](#page-142-0)

Impresión

(ロ) (伊) (目) (美) (

<span id="page-136-0"></span>Þ

### Localización

- **·** Entorno gráfico
	- $\bullet$  System settings  $>$  Language
	- system-config-language
- export LANG=es ES export LC ALL=es ES

#### Javier Parapar

Localización

[Teclado](#page-138-0)

[Red](#page-140-0)

[Tarjeta de red](#page-141-0) [Modem](#page-142-0)

Impresión

(ロ) (伊) (目) (美) (

÷.

Parte XII

# Configuración básica del entorno

### Localización

<sup>33</sup> [Teclado](#page-138-0)

### **[Red](#page-140-0)**

- [Tarjeta de red](#page-141-0)
- [Modem](#page-142-0)

**Impresión** 

[El Sistema Operativo Linux](#page-0-0)

#### Javier Parapar

Localización

[Teclado](#page-138-0)

[Red](#page-140-0)

[Tarjeta de red](#page-141-0) [Modem](#page-142-0)

Impresión

(ロ) (伊) (目) (美) (

<span id="page-138-0"></span>Þ

### Teclado

- · Entorno gráfico
	- $\bullet$  System settings  $>$  Keyborad
	- system-config-keyboard
- Modo texto
	- **·** loadkeys mapa\_de\_teclado
		- /lib/kdb/keymaps/i386/qwerty/es.map.gz
		- Afecta al teclado en modo texto (no a ventanas de terminales)
	- **e** setxkbmap
		- $\bullet$  Cambia el teclado del modo gráfico
- /etc/sysconfig/keyboard
	- **KEYBOARDTYPE, KEYTABLE**
	- Afecta al teclado en modo texto (no a ventanas de terminales)

#### Javier Parapar

#### Localización

#### [Teclado](#page-138-0)

[Red](#page-140-0)

[Tarjeta de red](#page-141-0) [Modem](#page-142-0)

Impresión

イロト イ押 トイヨ トイヨ トー

 $QQ$ 

G.

Parte XII

# Configuración básica del entorno

### Localización

**[Teclado](#page-138-0)** 

## <sup>34</sup> [Red](#page-140-0)

[Tarjeta de red](#page-141-0)

[Modem](#page-142-0)

**Impresión** 

[El Sistema Operativo Linux](#page-0-0)

Javier Parapar

Localización

[Teclado](#page-138-0)

[Red](#page-140-0)

[Tarjeta de red](#page-141-0) [Modem](#page-142-0)

Impresión

(ロ) (伊) (目) (美) (

<span id="page-140-0"></span>Þ

### Tarjeta de red

- · Entorno gráfico
	- System tools > Network device control
	- system-config-network
- Modo texto
	- Archivos
		- /etc/sysconfig/network
		- /etc/sysconfig/network-scripts/ifcfg-eth?
		- /etc/resolv.conf
	- /etc/init.d/networking restart

#### Javier Parapar

Localización

[Teclado](#page-138-0)

[Red](#page-140-0)

[Tarjeta de red](#page-141-0)

[Modem](#page-142-0)

Impresión

イロト イ押 トイヨ トイヨ トー

Þ

<span id="page-141-0"></span> $200$ 

### Modem

- · Entorno gráfico
	- $\bullet$  Internet  $>$  kppp
	- kppp
- Modo texto
	- · Configurar conexión
		- wvdialconf
	- **•** Establecer conexión
		- wvdial

#### Javier Parapar

Localización

[Teclado](#page-138-0)

[Red](#page-140-0)

[Tarjeta de red](#page-141-0)

[Modem](#page-142-0)

Impresión

イロト イ団 トイ ミト イモト

<span id="page-142-0"></span>ヨー  $2Q$ 

## Parte XII

# Configuración básica del entorno

### Localización

**[Teclado](#page-138-0)** 

## **[Red](#page-140-0)**

- [Tarjeta de red](#page-141-0)
- [Modem](#page-142-0)

## 35 Impresión

[El Sistema Operativo Linux](#page-0-0)

Javier Parapar

Localización

[Teclado](#page-138-0)

[Red](#page-140-0) [Tarjeta de red](#page-141-0) [Modem](#page-142-0)

Impresión

(ロ) (伊) (目) (美) (

<span id="page-143-0"></span>Þ
### **Impresión**

- $\bullet$  System tools  $>$  Print manager
- system-config-printer
- system-config-printer-tui
- **Archivos** 
	- /etc/printcap
	- /etc/cups/printers.conf

#### Javier Parapar

Localización

[Teclado](#page-138-0)

[Red](#page-140-0)

[Tarjeta de red](#page-141-0) [Modem](#page-142-0)

Impresión

K ロ K K 御 K K 君 K K 君 K …

Þ

 $QQ$ 

Parte XIII

## Sistemas de paquetes. Compilación de software no [empaquetado](#page-145-0)

36 Instalación de software

- [yum](#page-149-0)
- [apt](#page-150-0)
- [urpm](#page-151-0)

 $\mathbf{p}$ 

4 17 18

④差わ ④差わり

Þ

<span id="page-145-0"></span> $QQ$ 

Javier Parapar

Instalación de software

[yum](#page-149-0) [apt](#page-150-0) [urpm](#page-151-0) Parte XIII

## Sistemas de paquetes. Compilación de software no [empaquetado](#page-145-0)

[El Sistema Operativo Linux](#page-0-0)

Javier Parapar

Instalación de software

[yum](#page-149-0) [apt](#page-150-0) [urpm](#page-151-0)

### Instalación de software

- [yum](#page-149-0)
- [apt](#page-150-0)
- [urpm](#page-151-0)

 $\mathbf{p}$ 

④重き ④重き …

Þ

<span id="page-146-0"></span> $QQ$ 

- **A** Binarios vs Fuentes
	- **a** Genéricos
	- **a** Instaladores
	- Sistemas de paquetes
- Binarios genéricos o con instalador
	- · Descomprimir, desempaquetar, leer la documentación y ejecutar el instalador
	- Colocar programa y librerias en los lugares adecuados modificando las variables de entorno que corresponda
- Sistemas de paquetes
	- $\bullet$  Se instalan con una utilidad específica de la ditribución
	- La utilidad comprueba las dependencias
	- · La utilidad coloca los ejecutables, las librerías y los ficheros de configuración en los lugares adecuados dependiendo de la distribución que se utilice
	- La utilidad realiza las acciones necesarias para integrar la aplicación en nuestro sistema
		- a Incluirla en menús
		- Incluirla en la lista de software instalado
		- $\bullet$  . . .
- Compilación de software no empaquetado

#### [El Sistema Operativo Linux](#page-0-0)

Javier Parapar

Instalación de software

[yum](#page-149-0) [apt](#page-150-0) [urpm](#page-151-0)

イロン イ何ン イヨン イヨン・ヨー

### Sistemas de paquetes

### RPM

- Fedora (RedHat), Mandrake, Suse. . .
- rpm
	- rpm -i nombre paquete
- o DFB
	- Debian
	- dpkg
		- dpkg -i nombre paquete
- · Metasistemas de gestión de paquetes
	- yum
	- apt
	- urpm
- Repositorio de paquetes

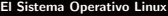

#### Javier Parapar

Instalación de software

[yum](#page-149-0) [apt](#page-150-0) [urpm](#page-151-0)

 $\mathbf{p}$ 

4 17 18

④ 差す ④ 差する

Þ

 $QQ$ 

### **•** Fedora

- /etc/yum.conf
- system-config-packages
- **•** Búsqueda
	- yum search palabra
- · Visualización de información sobre un paquete
	- yum info nombre paquete
- **·** Instalación y actualización de un paquete
	- yum install nombre paquete
- Borrado de un paquete
	- yum remove nombre paquete
- · Actualización global del sistema
	- yum update
- **e** Listado de fuentes
	- yum list

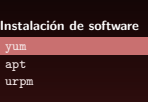

化重新 化重新

э

<span id="page-149-0"></span> $2040$ 

#### Javier Parapar

Instalación de software

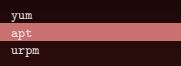

**a** Debian

... y Fedora: <http://www.fedora.us/wiki/FedoraHOWTO>

- $\bullet$  /etc/apt/ $\ast$
- o dselect, synaptic
- **•** Búsqueda
	- apt-cache search palabra
- · Visualización de información sobre un paquete
	- **a** apt-cache show nombre\_paquete
- **·** Instalación y actualización de un paquete
	- apt-get install nombre paquete
- Borrado de un paquete
	- apt-get remove --purge nombre\_paquete
- · Actualización global del sistema
	- apt-get dist-upgrade
- $\bullet$  Actualización de la base de datos de paquetes
	- apt-get update

<span id="page-150-0"></span>イランド イミンド・ミー

### urpm

- **•** Mandrake
- gurpmi, rpmdrake
- **•** Búsqueda
	- urpmq palabra
- · Visualización de información sobre un paquete
	- urpmi -qi nombre paquete
- · Instalación de un paquete
	- urpmi nombre paquete
- · Actualización de un paquete
	- urpmi.update nombre paquete
- Borrado de un paquete
	- urpme nombre paquete
- · Actualización global del sistema
	- urpmi --auto-select
- $\bullet$  Actualización de la base de datos de paquetes
	- urpmi.update -a

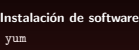

[apt](#page-150-0) [urpm](#page-151-0)

化重新 化重新

<span id="page-151-0"></span>э

Parte XIV

[El Sistema Operativo Linux](#page-0-0)

Javier Parapar

### [Acceso y servicios de Internet](#page-152-0)

イロメ イ部メ イ君メ イ君メー

ŧ.

<span id="page-152-0"></span> $2Q$ 

Javier Parapar (AFI) **[El Sistema Operativo Linux](#page-0-0)** 8 - 17 de enero de 2007 153 / 159

- a WWW
	- Mozilla Firefox, Konqueror, Galeon, Opera, Lynx, Links. . .
	- **•** Privoxy
- **•** Login remoto
	- Telnet, SSH. . .
- FTP
	- Ftp, gFTP, Kbear, FileZilla. . .
- $\bullet$  IRC
	- Xchat, Konversation, Ksirc, Irssi, BitchX. . .
- $\bullet$  Mensajería instantanea
	- Gaim, AMSN, Kopete, Kmerlin, PSI, Mercury. . .
- **e** Correo electrónico
	- Mozilla Thunderbird, Evolution, Kmail, Pine, Mutt. . .
- Videoconferencia
	- **Gnomemeetting, Kphone, Skype...**
- <sup>o</sup> P<sub>2</sub>P
	- Mldoneky, aMule, xMule, Apollon, Nicotine. . .

Javier Parapar

医尿管的尿管的

э.

Parte XV

[El Sistema Operativo Linux](#page-0-0)

Javier Parapar

### Paquetes ofimáticos. Multimedia

イロメ イ部メ イ君メ イ君メー

ŧ.

<span id="page-154-0"></span> $2Q$ 

Javier Parapar (AFI) **[El Sistema Operativo Linux](#page-0-0)** 8 - 17 de enero de 2007 155 / 159

#### Javier Parapar

- Alternativas libres
	- <http://alts.homelinux.net>
- Paquetes ofimáticos
	- OpenOffice
		- Writer, Calc, Draw, Math. . .
	- Koffice
		- Kword, Kspread, Kpresenter, Karbon, Kchart, Kivio, Kugar. . .
	- Kile (Latex)
	- Abiword, Gnumeric, Dia, UMLet, Kumbrello, Xfig. . .
- Reproductores de sonido
	- Xmms, Noatun, Juk, Rhythmbox. . .
- Reproductores de video
	- Mplayer, Rhythmbox, Ogle/Okle, GMplayer, Xine, Videolan, XawTV, MythTV. . .
- Diseño gráfico
	- Gimp, Sodipodi, Scribus, Lnkscape, Blender. . .
- Otros
	- Krusader, K3B, Grip, Gv, Acrobat reader, AcidRip, Gtkam, GQview, Gwenview. . .

イロメ イ母メ イヨメ イヨメー

 $QQ$ 

Ξ.

# [Otros conceptos avanzados](#page-156-0)

Javier Parapar

イロメ イ部メ イ君メ イ君メー

目

<span id="page-156-0"></span> $2Q$ 

- **a** Introducción
- Scripts
- **•** Arranque automático de servicios
- **·** Ejecución de tareas planificadas
- Configuración de archivos de log
- **•** Creación de un kernel personalizado. Arranque con nuevo kernel
- · Sistemas de archivos I: creación, acceso y mantenimiento
- Sistemas de archivos II: quota
- Configuración firewall: iptables
- **Configuración SSHD**
- Configuración dns Bind
- **Configuración servidor WEB Apache**
- Configuración servidor DHCP
- Cliente y servidor NFS
- Cliente y servidor Samba
- Servidor de correo

化重变 化重变化

## Parte XVII

#### Javier Parapar

### Bibliografía recomendada

- [aaa07] Aprendiendo a aprender Linux. <http://es.tldp.org>, 2007.
- [BN01] David Bandel and Robert Napier. Linux. Edición especial. Prentice Hall, 6 edition, 2001.
- [BS03] José Rafael García Bermejo and Syed Mansoor Sarnar. El libro de Linux. Addison Wesley, 2003.
- [goo07] Google Linux. <http://www.google.com/linux>, 2007.
- [gpu07] GPUL: Grupo de programadores y usuarios de linux. <http://www.gpul.org>, 2007.
- [wik07] Wikipedia: the free encyclopedia. <http://www.wikipedia.org>, 2007.

イロメ イ母メ イヨメ イヨメ

<span id="page-158-0"></span>つくへ